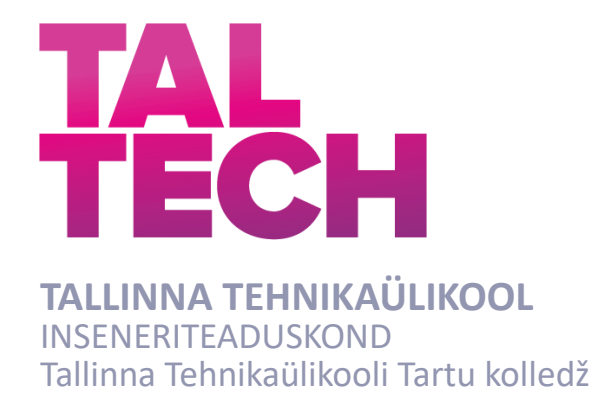

# **FOTOGRAMM-MEETRIA RAKENDAMINE TALLINNA TEHNIKAÜLIKOOLI TARTU KOLLEDŽI LINNAKU 3D-MODELLEERIMISEKS**

# **PHOTOGRAMMETRY-BASED 3D MODELING OF THE CAMPUS OF TARTU COLLEGE OF TALLINN UNIVERSITY OF TECHNOLOGY**

# RAKENDUSKÕRGHARIDUSE TÖÖ

Üliõpilane: Robert Juhkam

Üliõpilaskood: 178351EDTR

Juhendaja: Rinaldo Rüütli, insener

*(Tiitellehe pöördel)*

# **AUTORIDEKLARATSIOON**

Olen koostanud lõputöö iseseisvalt.

Lõputöö alusel ei ole varem kutse- või teaduskraadi või inseneridiplomit taotletud. Kõik töö koostamisel kasutatud teiste autorite tööd, olulised seisukohad, kirjandusallikatest ja mujalt pärinevad andmed on viidatud.

10.01 2021.a

Autor: ……………………………………………………. / allkirjastatud digitaalselt /

Töö vastab bakalaureusetöö/magistritööle esitatud nõuetele

11.01 2021.a

Juhendaja: ………………………………………………… / allkirjastatud digitaalselt /

Kaitsmisele lubatud

"......."....................201… .

Kaitsmiskomisjoni esimees .............................................................................

/ nimi ja allkiri /

### **Lihtlitsents lõputöö reprodutseerimiseks ja lõputöö üldsusele kättesaadavaks tegemiseks¹**

 $\_$  , and the set of the set of the set of the set of the set of the set of the set of the set of the set of the set of the set of the set of the set of the set of the set of the set of the set of the set of the set of th  $\_$  , and the set of the set of the set of the set of the set of the set of the set of the set of the set of the set of the set of the set of the set of the set of the set of the set of the set of the set of the set of th  $\_$  , and the set of the set of the set of the set of the set of the set of the set of the set of the set of the set of the set of the set of the set of the set of the set of the set of the set of the set of the set of th

Mina \_\_\_\_\_\_\_\_\_\_\_\_\_\_\_\_\_\_\_\_\_\_\_\_\_\_\_\_\_\_\_\_\_\_ (a*utori nimi*) (sünnikuupäev: ………………. )

1. Annan Tallinna Tehnikaülikoolile tasuta loa (lihtlitsentsi) enda loodud teose

(*lõputöö pealkiri*)

\_\_\_\_\_\_\_\_\_\_\_\_\_\_\_\_\_\_\_\_\_\_\_\_\_\_\_\_\_\_\_\_\_\_\_\_\_\_\_\_\_\_\_\_\_\_\_\_\_\_\_\_\_\_\_\_\_\_\_\_,

mille juhendaja on

\_\_\_\_\_\_\_\_\_\_\_\_\_\_\_\_\_\_\_\_\_\_\_\_\_\_,

(*juhendaja nimi*)

- 1.1reprodutseerimiseks lõputöö säilitamise ja elektroonse avaldamise eesmärgil, sh Tallinna Tehnikaülikooli raamatukogu digikogusse lisamise eesmärgil kuni autoriõiguse kehtivuse tähtaja lõppemiseni;
- 1.2 üldsusele kättesaadavaks tegemiseks Tallinna Tehnikaülikooli veebikeskkonna kaudu, sealhulgas Tallinna Tehnikaülikooli raamatukogu digikogu kaudu kuni autoriõiguse kehtivuse tähtaja lõppemiseni.
- 2. Olen teadlik, et käesoleva lihtlitsentsi punktis 1 nimetatud õigused jäävad alles ka autorile.
- 3. Kinnitan, et lihtlitsentsi andmisega ei rikuta teiste isikute intellektuaalomandi ega isikuandmete kaitse seadusest ning muudest õigusaktidest tulenevaid õigusi.

**¹***Lihtlitsents ei kehti juurdepääsupiirangu kehtivuse ajal, välja arvatud ülikooli õigus lõputööd reprodutseerida üksnes säilitamise eesmärgil.*

\_\_\_\_\_\_\_\_\_\_\_\_\_\_ (*allkiri*)

\_\_\_\_\_\_\_\_\_\_\_\_\_\_ (*kuupäev*)

# **LÕPUTÖÖ ÜLESANNE**

**Üliõpilane**: Robert Juhkam, 178351EDTR Õppekava, peaeriala: Telemaatika ja arukad süsteemid, EDTR17 Juhendaja(d): Rinaldo Rüütli, insener, 6204808

#### **Lõputöö teema**:

Fotogramm-meetria rakendamine Tallinna Tehnikaülikooli Tartu kolledži linnaku 3Dmodelleerimiseks

Photogrammetry-based 3D modeling of the campus of Tartu College of Tallinn University of Technology

#### **Lõputöö põhieesmärgid**:

1. luua TTÜ Tartu kolledži 3D-mudel fotogramm-meetria meetodeid kasutades; 2. kombineerida lähi- ja aerofotogramm-meetria võtteid, kasutades drooni ja hübriidkaamerat;

3. kombineerida ja muuta linnaku hoonete ja hoovi 3D-mudeleid, et saada kolledži linnaku tervik mudel.

#### **Lõputöö etapid ja ajakava:**

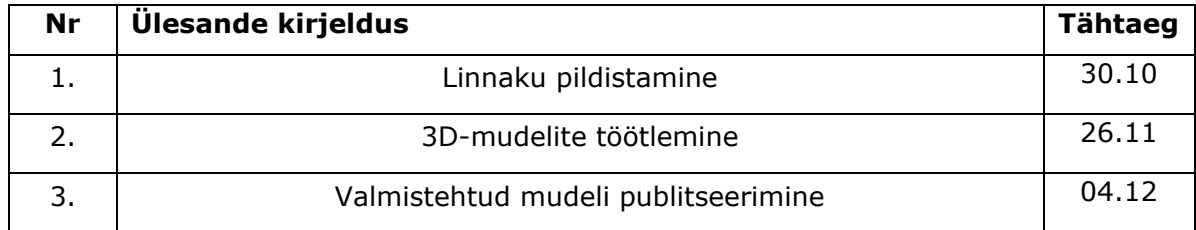

#### **Töö keel:** eesti keel **Lõputöö esitamise tähtaeg:** 11.01 2021a

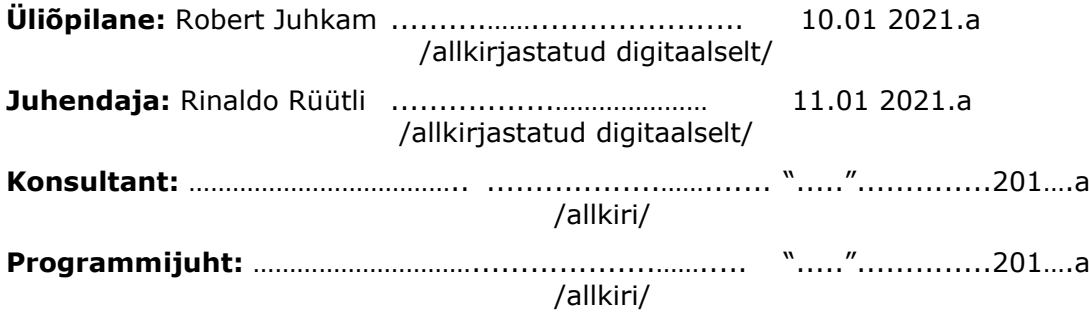

*Kinnise kaitsmise ja/või lõputöö avalikustamise piirangu tingimused formuleeritakse pöördel*

# <span id="page-4-0"></span>**SISUKORD**

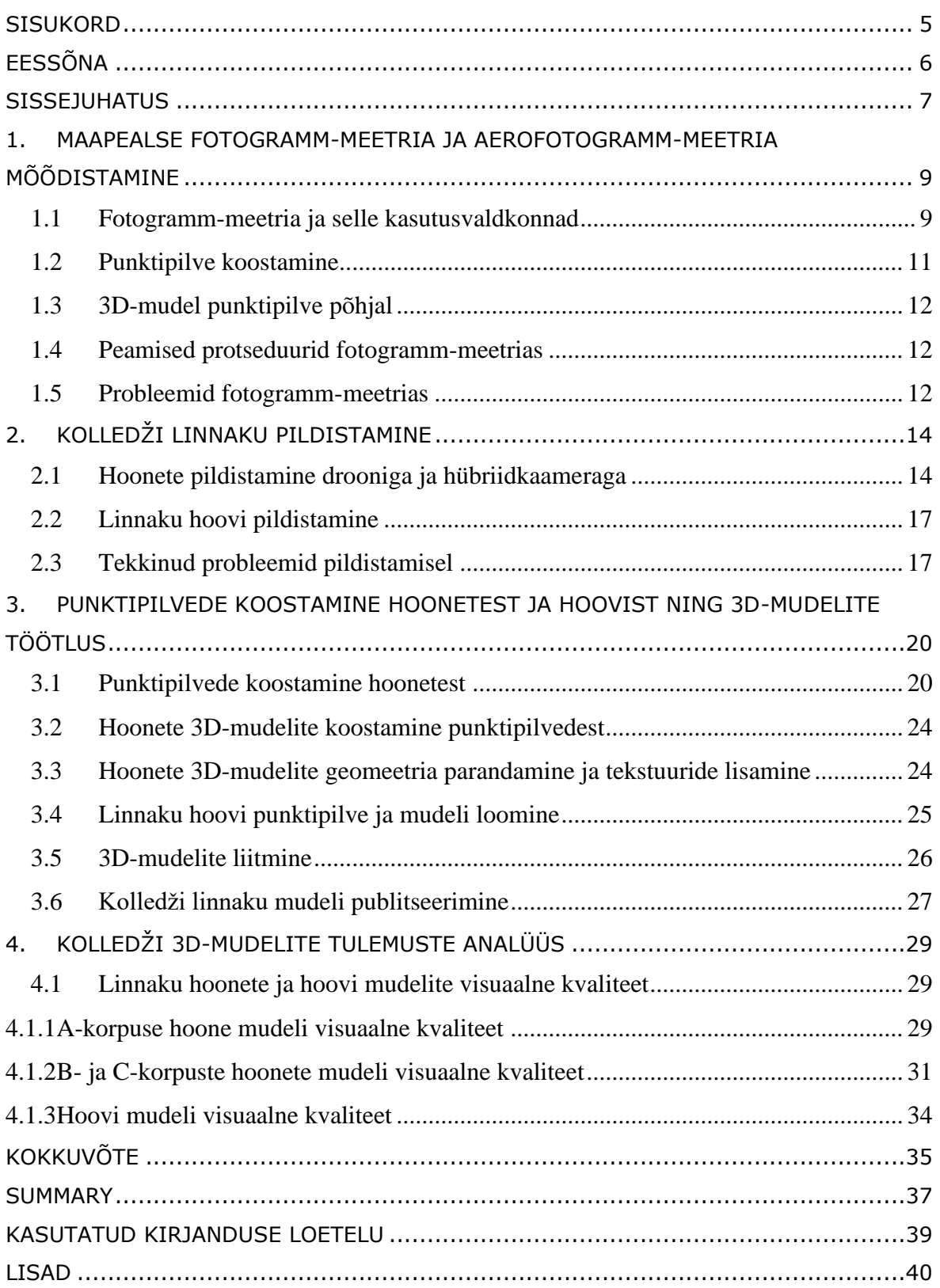

# <span id="page-5-0"></span>**EESSÕNA**

Lõputöö teema on sõnastatud juhendaja algatusel. Lõputöö praktiline osa on koostatud Tallinna Tehnikaülikooli Tartu Kolledžis, kus toimus andmete kogumine ja nende töötlus. Lõputöö praktilise osa tegemiseks kasutati kolledži halduses olevaid seadmeid ja tarkvarasid.

Lõputöö koostamisel soovin tänada lõputöö juhendajat Rinaldo Rüütlit. Juhendaja nõuanded ja abivalmidus aitasid kaasa lõputöö tegemise protsessis. Juhendaja kiire tagasiside autori küsimustele ja ettepanekutele hõlbustas lõputöö tegemist. Samuti tutvustas juhendaja erinevate seadmete ja tarkvarade kasutamist, mida läks vaja lõputöö praktilise osa tegemises.

Fotogramm-meetria, punktipilv, 3D-mudel, hooned, rakenduskõrgharidustöö

### <span id="page-6-0"></span>**SISSEJUHATUS**

Fotogramm-meetria on teadus, mille võtteid kasutatakse meid ümbritsevate objektide mõõdistamisel. Mõõdistatakse hooneid, pinnavorme ja muid objekte, mille mõõdistamine muude vahenditega on keerukas. Mõõdistatud objekte saab luua 3Dmudeliteks. Kuna andmete kogumine ja esitamine on selle meetodiga kiire ja kasutajasõbralik, on selle kasutamine levinud.

Hooneid ja hoovi ümbruskonnana visualiseeritakse 3D-mudelina. 3D-mudel aitab paremini esitleda kujutatavat, sest seda saab vaadelda erinurkadest. Samuti saab 3Dmudelis vabalt ringi liikuda. Vaatlejal tekib seeläbi parem ettekujutus hoonete välimustest, mõõtudest ja asetustest.

Lõputöös on eesmärk luua Tallinna Tehnikaülikooli Tartu kolledži linnaku 3D-mudel kasutades selleks fotogramm-meetria erinevaid võtteid. Linnaku puhul kasutatakse aero- ja lähifotogramm-meetria võtteid. Valmis linnaku mudel avalikustatakse internetis arvutigraafika keskkonnas. Lõputöö teema on oluline, sest lahendatakse fotogramm-meetria võtetega tulenevaid probleeme, mis on tingitud suhtelisest mastaapsest mõõdistatavast objektist ja selle eripäradest.

Lõputöös mõõdistatud linnak koosneb kolmest suuremast hoonest ja linnaku hoovist. Lõputöö käigus lahendatakse probleeme, kuidas mõõdistada hoonete ühtlasi fassaade, puudega varjatud fassaade ja katusealuseid, mis fotodele kergelt ei jäädvustunud. Piiratud ligipääsetavus drooniga raskendas samuti hoonete mõõdistuste tegemist. Neid probleeme prooviti lahendada kasutades erinevaid pildistamisvõtteid ja kombineerides maapealt ja õhust tehtud fotosid fotogramm-meetria töötlus tarkvaras.

Lõputöö teema valis autor isiklikust huvist fotogramm-meetria vastu. Kuna varasemalt pole fotogramm-meetria meetoditel linnaku mudelit tehtud, tundus see kasulik ka kooli seisukohast. Linnaku mudelit saab kasutada visuaalse esitluse jaoks.

Lõputöös kasutatakse arvutitarkvaradest fotogramm-meetria töötlus tarkvara Agisoft Metashape ja arvutigraafika tarkvara Autodesk Meshmixer. 3D-mudeli visuaalseks esitlemiseks kasutati Sketchfab keskkonda. Maapealt hoonete pildistamiseks kasutati hübriidkaamerat Sony a7R III koos lainurk objektiiviga Sigma AF24/F1,4 DG HSM Art Sony-E. Linnaku pildistamiseks õhust kasutati drooni DJI Mavic 2 Pro-d. Mobiilirakendustest kasutati droonijuhtimiseks Dronedeployd ja DJI GO 4. Maapealt tehtud fotode koordinaatide määramiseks kasutati rakendust Imaging Edge Mobile.

7

1. peatükis antakse kirjandusallikate põhjal ülevaade fotogramm-meetriast. Selgitatakse fotogramm-meetria olemust, selle võtteid ja kuidas fotogramm-meetriat kasutatakse. Samuti kirjeldatakse punktipilvede koostamist ja 3D-mudelite koostamist punktipilvede põhjal.

2. peatükis kirjeldatakse kolledži linnaku pildistamise protsessi. Antakse ülevaade, milliseid seadmeid ja rakendusi kasutatakse hoonete ja hoovi pildistamiseks. Kirjeldatakse, millest tuleb lähtuda hoonete pildistamisel ja kuidas hooneid pildistati.

3. peatükis kirjeldatakse andmetöötlust kogutud fotode põhjal. Kirjeldatakse punktipilvede koostamist ja töötlemist kolledži hoonete fotode põhjal. Samuti kirjeldatakse 3D-mudelite koostamist ja 3D-mudelite geomeetria parandamist. Peatüki lõpus kirjeldatakse mudelite liitmist üheks tervikuks ja selle terviku publitseerimist.

4. peatükis analüüsitakse ja hinnatakse kolledži mudelite visuaalset kvaliteeti. 3Dmudelite puhul hinnatakse tekstuuri ja geomeetriat. Selgitatakse, miks tekkisid mudelites deformatsioonid.

# <span id="page-8-0"></span>**1. MAAPEALSE FOTOGRAMM-MEETRIA JA AEROFOTOGRAMM-MEETRIA MÕÕDISTAMINE**

Selles peatükis antakse kirjandusallikatel põhinev ülevaade fotogramm-meetriast kui metoodika olemusest, fotogramm-meetria erinevatest tüüpidest ja klassifikatsioonidest. Samuti antakse ülevaade fotogramm-meetriaga tehtud punktipilvede koostamisest ja 3D-mudelite koostamisest punktipilvede põhjal.

# <span id="page-8-1"></span>**1.1 Fotogramm-meetria ja selle kasutusvaldkonnad**

Fotogramm-meetrias kasutatakse fotosid objektide mõõtmiseks, et luua neist geomeetrilisi kujutisi. Fotogramm-meetria pärineb juba ajast, mil leiutati fotograafia. Praegu laialdaselt kasutatavat digitaalset fotogramm-meetriat esitles Ian Dowman 1984 aastal. Ta esitles seda kui moodust kaardistada maastiku satelliitfotodega. [1]

Praegune neljanda generatsiooni digitaalse fotogramm-meetria meetodiga käib andmete kogumine kaamerate või sensoritega. Need vahendid koguvad digitaalseid fotosid. Fotogramm-meetrias kogutakse fotodega geomeetrilist, füüsilist, semantilist ja ajalist informatsiooni. Mõned valdkonnad, kus fotogramm-meetria meetodeid kasutatakse, on näiteks tööstus, arhitektuur ja geodeesia. [2]

Digitaalset fotogramm-meetriat saab kasutada lähiümbruses olevatel esemetel, et teha nendest 3D-mudeleid. Seda nimetatakse ka stereofotogramm-meetriaks, mis on fotogramm-meetria eriharu. See termin on tuletatud mõistest stereoskoopia, kus kasutatakse kattuvaid fotosid erinevatest vaatenurkadest, et saada kolmemõõtmeline mudel ehk nii-öelda binokulaarne nägemine. Selle fotogramm-meetria meetodiga tehakse kolmemõõtmelisi kujutisi ehitistest, metsaalustest ja teistest maapealsetest objektidest. Samuti kasutatakse seda meetodit topograafias, kus on vaja mudeldada nõlvu, pinnavorme, kõrguseid ja kontuure. [3]

Fotogramm-meetriat saab liigitada tõlgendatavaks fotogramm-meetria tüübiks ja meetriliseks fotogramm-meetria tüübiks. Meetrilises fotogramm-meetrias tehakse täpseid mõõtmisi fotodelt, et määrata punktide suhtelisi asukohti. Lõputöös on peamine tõlgendatav fotogramm-meetria tüüp. Tõlgendatav fotogramm-meetria hõlmab endas objektide äratundmist ja tuvastamist fotode põhjal. Tõlgendatav fotogramm-meetria on

9

kaugseire üks alustalasid, sest lubab koguda infot objektide kohta ilma füüsilise kontaktita. Joonisel 1.1 on näha, milline näeb välja tõlgendatava fotogramm-meetria meetodil tehtud 3D-mudel. [4]

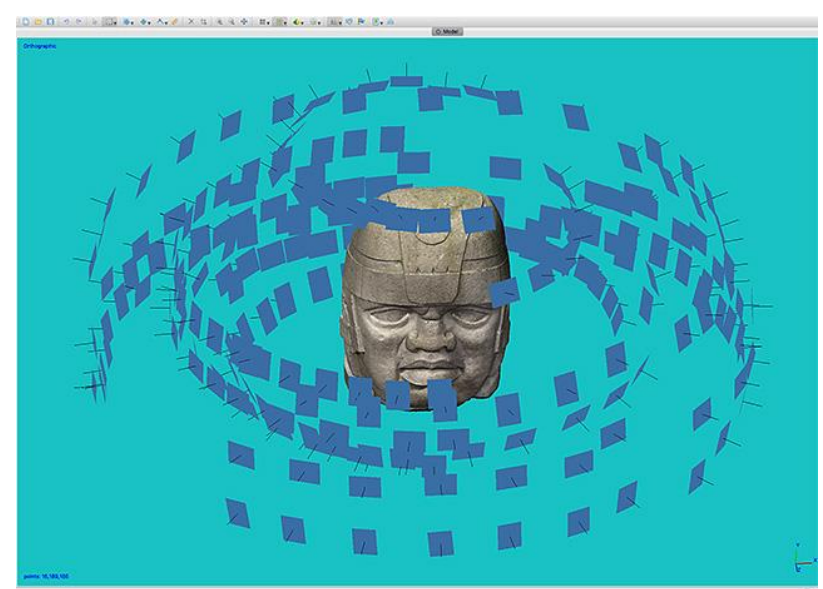

Joonis 1.1. Fotogramm-meetria tarkvara Agisoft Metashape'iga koostatud 3D-mudel. Sinised ristkülikud tähistavad fotode tegemise asukohti [5]

Fotogramm-meetriat saab klassifitseerida kaamerate asukohtade järgi pildistamise ajal. Selle põhjal on olemas aerofotogramm-meetria, lähifotogramm-meetria ja kosmose fotogramm-meetria [4]. Joonisel 1.2 on aero- ja lähifotogramm-meetria võtetega saadud 3D-mudel hoonetest. Järgnevalt kirjeldatakse aerofotogramm-meetriat ja lähifotogramm-meetriat.

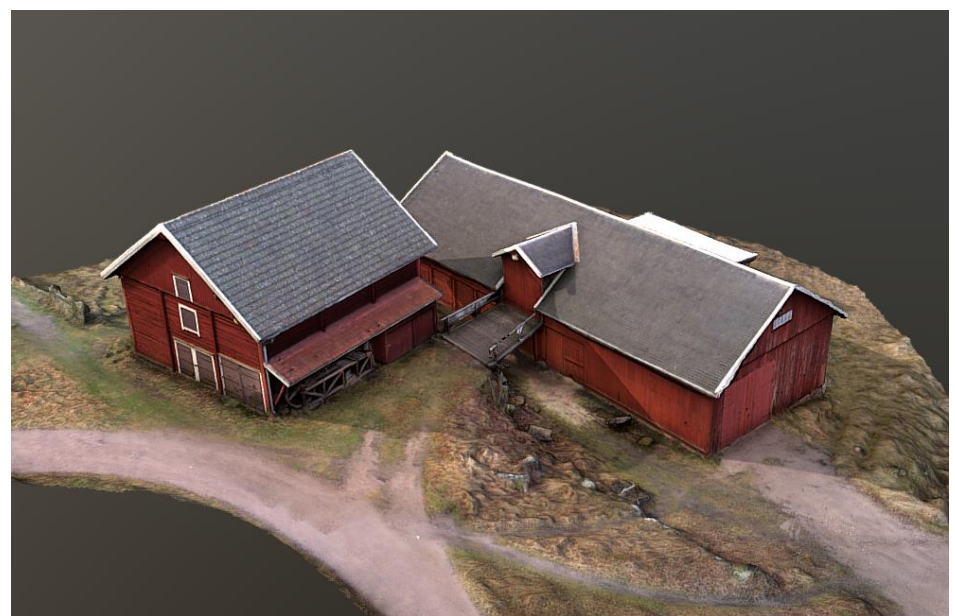

Joonis 1.2 Aero- ja lähifotogramm-meetria võtetega saadud 3D-mudel hoonetest [6]

Aerofotogramm-meetrias on spetsiaalne kaamera asetatud õhusõidukile, mis tavaliselt on suunatud vertikaalselt maapinna sunnas. Vahel on kaamera ka kaldasendis, et fotodele jääksid paremini peale näiteks hoonete fassaadid. Kaldasendis pildistamine on palju kasutusel drooniga pildistamisel. Õhusõiduki kaamera teeb mitu ülekattega fotot lennu trajektooril. Seda fotogramm-meetria meetodit kasutatakse suuremate alade mõõdistamiseks. [4]

Lähifotogramm-meetrias tehakse pildid fikseeritud ja tavaliselt teatud kohtades maapealt või selle lähedalt. Kaamera on suunatud maapinnaga horisontaalselt või nurga all pildistatava objekti suunas [4]. Lähifotogramm-meetria meetodit kasutatakse väiksemate objektide ja ka hoonete mõõdistamisel.

### <span id="page-10-0"></span>**1.2 Punktipilve koostamine**

Fotogramm-meetria peamine väljund on punktipilv. Punktipilv on 3D-koordinaat süsteemis andmepunktide kogum x, y ja z tasanditel [7]. Punktipilve teeb fotogrammmeetria tarkvara fotode põhjal. Kuna fotogramm-meetria tarkvarad on edasi arenenud, lubavad need liita klassikalise fotogramm-meetria ja masinnägemise. Nende liitmise tulemusel saab fotogramm-meetria tarkvarasid kasutades täpseid ja tihedaid punktipilvi automatiseeritult. Esmalt leiab tarkvara fotodelt igale fotole omased põhipunktid. Neid põhipunkte arvestades leiab tarkvara fotodelt ühiseid punkte, et neid omavahel joondada. Joonisel 1.3 on näha, kuidas fotodelt leitakse ühiseid punkte vastavalt sellele, mis kohtadest on pildid tehtud. [1]

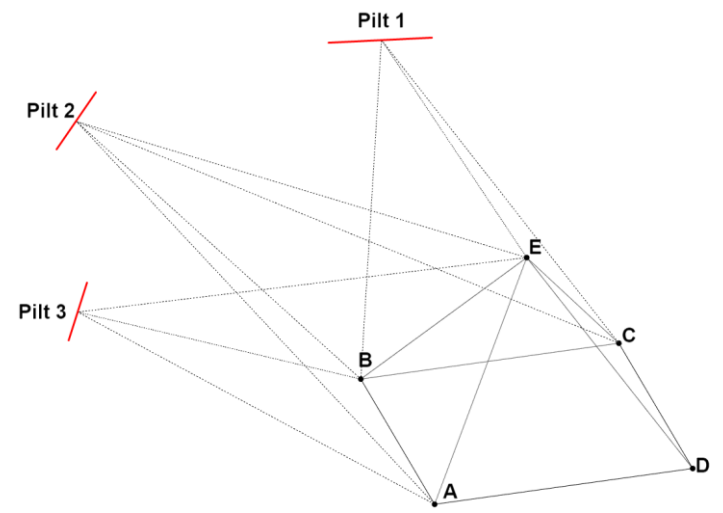

Joonis 1.3. Ühiste punktide leidmine objektilt. Autori foto

Joondamisel lähtub tarkvara fotode kaugustest ja koordinaatidest. Kui lähteandmed on paigas, hakkab tarkvara tihedat punktipilve koostama. See on arvutuslikult intensiivne tegevus ja võtab aega. [8]

### <span id="page-11-0"></span>**1.3 3D-mudel punktipilve põhjal**

Fotogramm-meetriat kasutades saab koostada mudeleid suurtest ja väikestest objektidest. Lõputöös käsitletakse suuri objekte välitingimustes hoonete näol. Kuna välitingimustes on pildistamistingimused muutlikud ja pildistatavad pinnad erinevad, teeb see mudelit taasesitamise keeruliseks. Suuremahuliste mudelite esitamiseks on vaja suurt andmehulka ja võimekat arvutit nende mudelite töötlemiseks ja esitamiseks.

Levinud viis suurte objektide mudelite taasloomiseks on tiheda punktipilve genereerimine kalibreeritud fotode põhjal. Tiheda punktipilve põhjal saab luua 3Dmudeli. Tiheda punktipilve loomiseks kasutakse *depth fusion* meetodit [9]. *Depth fusion* meetodiga arvutatakse iga pildi sügavuskaardid eraldi ja liidetakse omavahel tihedaks punktipilveks [9]. Sügavuskaardid näitavad, kui kaugel on mingi punkt pildil pildistamiskauguse põhjal. Sügavuskaartidega tiheda punktipilve genereerimise meetod on kasutusel lõputöös kasutatavas tarkvaras Agisoft Metashape.

# <span id="page-11-1"></span>**1.4 Peamised protseduurid fotogramm-meetrias**

Fotogramm-meetria hõlmab endas mitut etappi, et mõõdistatavast saaks soovitud tulemuse kolmemõõtmelisi mudeli näol. Esiteks on pildistavast objektist vaja koguda fotosid, mis oleksid üksteisega kattuvad. Edasi toimub fotode sobitamine ühiste punktide ja kaamera suundade järgi. Kõikide fotode sobituste põhjal genereeritakse tihe punktipilv 3D-ruumis. Lõpetuseks saab tihedast punktipilvest teha 3D-mudeli, digitaalse kõrgusmudeli või ortofoto. [10]

### <span id="page-11-2"></span>**1.5 Probleemid fotogramm-meetrias**

Fotode analüüsimine ja sobitamine nõuab head arvuti jõudlust arvutusprotsesside jaoks, et saada fotode kokkupanemisel täpseid 3D-mudeleid. Hea 3D-mudel nõuab tihti suurt fotode hulka, mille töötlemine fotogramm-meetria tarkvaras võtab aega. Fotode sobitamisel tekib küsimus, kuidas fotodelt kui kahedimensioonilistest allikatest määratleda punktide x, y ja z koordinaate ja neid punkte mitmel pildil sobitada. Seda probleemi on sõnastatud ka kui *stereo correspondence problem*. Fotogramm-meetria tarkvaradesse proovitakse leida algoritme, et fotode sobitus oleks võimalikult efektiivne vastavalt kasutaja soovitud lõpptulemusele. [1]

Kuna fotode asetust ja orientatsiooni on vaja teada, kasutatakse fotodel sidepunkte. Sidepunktid ühendavad fotosid ühiste punktide määramise teel. Piisav hulk sidepunkte aitavad määrata fotode suhtelise asetuse, andes neile kolmemõõtmelisuse. Masinnägemise algoritm koos fotode sobituse algoritmiga on olulised pildipõhisel 3Dmodelleerimisel ja neid algoritme proovitakse täiustada. [1]

# <span id="page-13-0"></span>**2. KOLLEDŽI LINNAKU PILDISTAMINE**

Linnaku 3D-mudeli loomiseks on vaja visualiseeritud kujutisi kolledži hoonetest ja hoovist. Visualiseeritud tulemuse saamiseks kasutatakse lähi- ja aerofotogrammmeetria meetodite kombinatsiooni. Nende meetodite kasutamiseks on hoonetest ja hoovist vaja teha fotosid maapealt ja õhust.

Kolledž koosneb mitmest korpusest ja hoovist. Linnakusse kuuluvad A-, B- ja Ckorpused, mis on kõik eraldi hooned. Joonisel 2.1 on näha kolledži hooneid, mille fotode põhjal tehakse kolledži linnaku 3D-mudel.

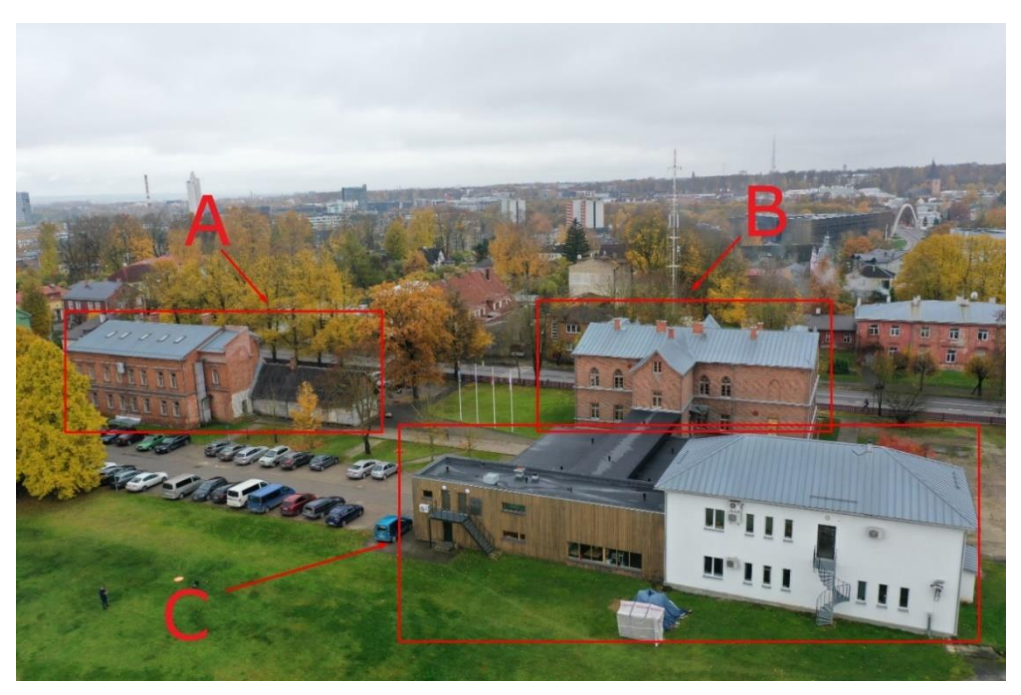

Joonis 2.1 Kolledži hooned, mida modelleerimise jaoks pildistati. Hooned on tähistatud vastava korpuse tähega. Autori foto

# <span id="page-13-1"></span>**2.1 Hoonete pildistamine drooniga ja**

# **hübriidkaameraga**

Fotogramm-meetriliste meetodite jaoks on tarvis andmeid fotodena. Kuna pildistatavad objektid on hooned, tuleb fotode teha erinevatest nurkadest ja kõrgustest. Fotodel peavad olema kõikide hoonete osad, et hiljem 3D-mudelisse puudujääke ei tekiks. Et fotosid saaks teha nii katustest kui ka hoone fassaadidest, kasutatakse aerofotogrammmeetria kui ka lähifotogramm-meetria võtteid.

Hoonete pildistamiseks õhust kasutati drooni DJI Mavic 2 Pro-d, mis on pildistamiseks mõeldud droon. Drooni kasutamine pildistamiseks on vajalik, sest aitab jäädvustada hoonete katuseid ja muid tavakaamerale ligipääsmatuid kohti. Drooni juhiti Dronedeploy ja DJI GO 4 rakendustega, mis on saadaval nii Androidi kui ka Apple'i seadmetel. Drooni kaameral kasutati automaatseid kaameraseadeid. Drooni kaamera pildid salvestusid .jpg failiformaadis

Maapealseks pildistamiseks kasutati Sony hübriidkaamerat Sony a7R III koos lainurk objektiivi Sigma AF24/F1,4 DG HSM Art Sony-E-ga. Hübriidkaameraga pildistati kohti, mis olid drooniga raskesti ligipääsetavad või mis ei jäänud drooni fotodel näha. Hübriidkaamera kõrge pildikvaliteediga tehtud fotod aitavad hoonete fassaade paremini esile tuua. Hübriidkaameraga tehtud fotod salvestusid .arw failiformaadis, mis hiljem konverteeriti .tif failiformaadiks.

Enne hoonete pildistamist oli vaja määrata piirkond, mida drooniga pildistada. Dronedeploy rakendusega määrati piirkond, kasutades rakenduses olevat satelliitfotot. Joonisel 2.2 on näha, kuidas piirkond Dronedeploys on määratud.

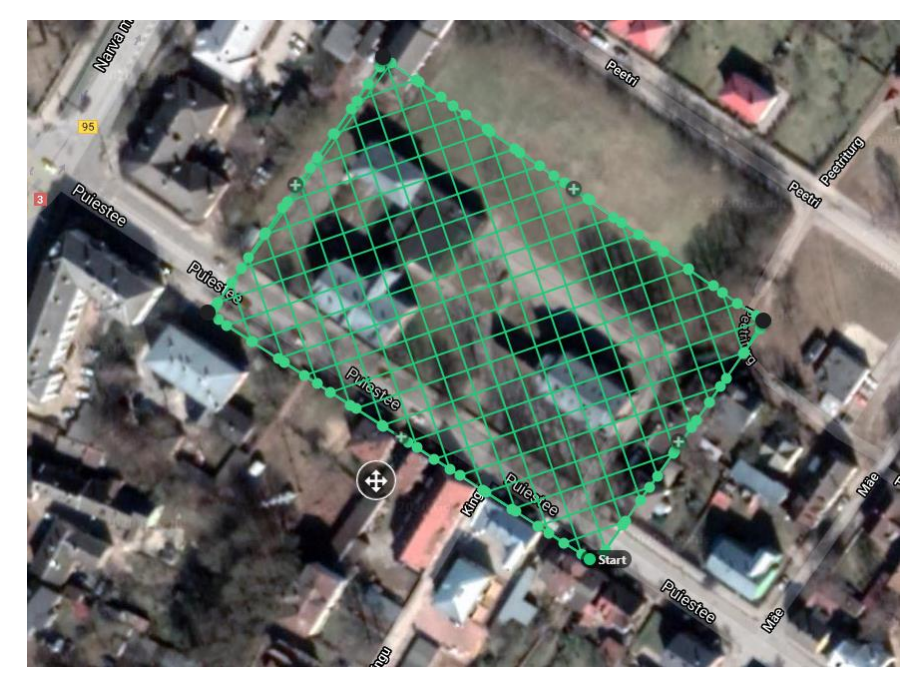

Joonis 2.2 Dronedeploy rakenduses määratud piirkond kolledži ümber, mida pildistatakse. Autori foto

Dronedeploy rakendus võimaldab soovitud piirkonna drooniga kaardistada kasutades automaatset kaardistamise funktsiooni. Selles funktsioonis saab liigutada piirjooni vastavalt kasutaja soovile. Automaatne kaardistamise funktsioon teeb fotode tegemise määratud piirkonnast mugavaks. Pärast piirkonna määramist arvutab rakendus

oletatava lennuaja ja mitu drooni akut on vaja määratud piirkonna pildistamiseks. Määratud piirkonnas saab näha ka rakenduse koostatud trajektoori, mida mööda droon liikuma hakkab.

Lisaks pildistatava piirkonna määramisele saab muuta ka veel pildistamismeetodite seadeid. Neist olulisemad on fotode ülekatte protsent horisontaalselt ja vertikaalselt. Suurem ülekatte protsent annab parema tulemuse aga on aeganõudvam. Mõlemad ülekatted kahe lennu puhul olid 78%. Seda põhjusel, et koguda rohkem fotosid hilisemaks mudeli loomiseks. Seadetes saab muuta ka drooni kiirust. Kiiremini liikuv droon teeb piirkonna fotod kiiremini ära, aga fotokvaliteet võib seetõttu halveneda. Seda eriti hämaras, kus valgust pildistamiseks ei ole piisavalt. Linnaku pildistamisel sõitis droon kiirusel 3 m/s mööda ettemääratud trajektoori. Linnaku pildistamisel kasutati ka DroneDeploy enda *Perimeter 3D* seadet, mis aitab parandada 3D-mudelis hoonete servade detailsust.

Linnaku piirkonna määramisel jälgiti seda, et ala sisse jääksid kõik hooned, mida sooviti pildistada. Samas pidi piirkond piisavalt suur jääma, et pildile jääksid kõik hoonete fassaadid. Kui on piirkond Dronedeploy rakenduses määratud, hakkab droon mööda välja arvutatud trajektoori liikuma, samal ajal aerofotosid tehes. Drooni planeeritud liikumist saab vaadata reaalajas rakendusest. Vajadusel kutsuti droon maandumiskohta tagasi. Seda siis, kui aku hakkas tühjaks saama või ilm halvenes.

Drooni aerofotod tehti kahelt erinevalt kõrguselt. Aerofotode tegemine erinevatelt kõrgustelt annab infot hoonete osade kohta erinevatest vaatenurkadest. See omakorda aitab täita puudujääke mudeli tegemisel ja aitab parandada mudeli kvaliteeti. Esmalt tehti aerofotod 40 m kõrguselt maapinnast. Kõrgelt tehtud aerofotod annavad hea ülevaate pildistatavast linnakust. Teine pildistamise lend tehti 28 m kõrguselt maapinnast. Enne madalallendu hinnati, et droon lennu ajal objektide (näiteks puude) vastu ei läheks. Madalallendudel tehtud aerofotodele jääb rohkem detaile, mis mudeli koostamisel on olulised. Kokku pildistati drooniga üle 1400 aerofoto automaatse Dronedeploy kaardistamise režiimiga.

Mudeli paremaks esiletoomiseks oli vaja teha fotosid ka lähemalt. Selleks lennutati drooni umbes 10-15 meetri kõrgusel maapinnast. Madallennud sellelt kõrguselt tehti manuaalselt, et tagada ohutus. Automaatse režiimiga lendamine 10-15 m kõrguselt oleks olnud raskendatud ümbruses olevate takistuste tõttu. Manuaalselt juhiti drooni ennast ja drooni kaamerat. Madallendude jaoks kasutati rakendust DJI GO 4. DJI GO 4 võimaldab droonilt teha fotosid iga teatud aja tagant automaatselt. Drooni käsitsi

16

juhtimisel pidi arvestama ümbruskonnas olevate objektidega. Pildistamisel pidi jälgima, et kaamera vaataks õigesse suunda ja oleks õige nurga all. Seda selleks, et soovitud objekt jääks fotole. Drooniga pidi liikuma aeglaselt, et drooni kaamera suudaks objekti fokusseerida. Pildistamisel pidi vaatama, et fotodele ei jääks ebaolulist, mida mudelisse vaja ei lähe. Selleks on näiteks autod, puud, taevas jne. Linnaku mudelis on tähtsaimad linnaku hooned.

Maapealt pildistati Sony hübriidkaameraga. Hübriidkaameral kasutati lainurk objektiivi. Fotod tehti automaatsetel kaamera seadetel. Kaamera ühendati Bluetoothi kaudu ka nutitelefoniga. Nutitelefonile oli installeeritud eraldi Android rakendus Imaging Edge Mobile. See rakendus aitab kaameraga tehtud fotodel määrata koordinaate kasutades telefoni asukoha andmeid. Asukoha andmetega fotod aitavad hiljem paremini punktipilve programmil fotosid joondada.

### <span id="page-16-0"></span>**2.2 Linnaku hoovi pildistamine**

Linnaku hoovist tehti fotod ainult drooni kasutades. Ülekatte protsent hoovi pildistamisel ei ole nii oluline nagu seda on hoonete pildistamise puhul. Põhjus on selles, et hoovi puhul ei ole vaja jäädvustada keerulisi pindu nagu seda on hoonetel. Hoovi pildistamisel kasutati horisontaalse ja vertikaalse ülekatte puhul väärtust 75%. Ülejäänud seaded olid vaikimisi määratud.

Kooli hoovi pildistamiseks valiti päev, mil kooli ümbruses ei olnud autosid. Seda selleks, et hoovis ei oleks pildistamise ajal segavaid objekte. Päev pildistamise ajal oli päikeseline. Varjud pildistamist ei seganud, sest hoovi mudeli loomisel ei ole vaja jäädvustada detailsust. Varjutatud hooned eemaldati hiljem hoovi mudelist.

### <span id="page-16-1"></span>**2.3 Tekkinud probleemid pildistamisel**

Fotogramm-meetriliste meetoditega mudeli loomisel on olulisel kohal valgus. Välitingimustes hoonete pildistamisel on see oluline, sest valgustingimused võivad muutuda. Pildistamisel ei tohtinud peale jääda teravaid varje, sest see oleks mõjutanud 3D-mudeli tegemist. Seetõttu pidi valima päeva, mil valgustingimused olid kogu

pildistamise vältel ühtlased. Valgustingimused piirasid oluliselt aega, mis kuluks pildistamisele.

Kuna lõputöö mudeli jaoks pildistati mitut hoonet, võttis selle tegemine aega. Mitu automatiseeritud droonilendu võtsid aega umbes tund aega. Olukorda raskendasid kõrgemad objektid nagu puud ja teised hooned. Seetõttu ei saanud automaatselt droon ümber hoonete lennata. Fassaadide fotode saamiseks pidi drooni madalamatel kõrgustel manuaalselt juhtima. Hoonete fassaade pildistati eraldi veel hübriidkaameraga.

Drooniga pildistamisel tekitasid raskusi katusealused. Kuna fotod tehti kõrgelt, ei jäänud katusealuste all olev fotodele. Need kohad olid A-korpuse peauks, C-korpuse valge hoone seina ja katuseräästa vaheline osa ja C-korpuse klaasfassaadid. C-korpuse klaasfassaadi jäädvustamist takistasid ka peegelduvad pinnad. See tekitas hiljem moonutusi 3D-mudelis, sest punktipilve tarkvara ei leidnud fotodelt infot katusealustest ja peegelduvatelt pindadel. Sellistest kohtadest pildi hiljem maapealt hübriidkaameraga fotosid juurde tegema. Joonisel 2.3 on C-korpuse katuseräästa alune osa, mis drooni fotodele ei jäädvustunud.

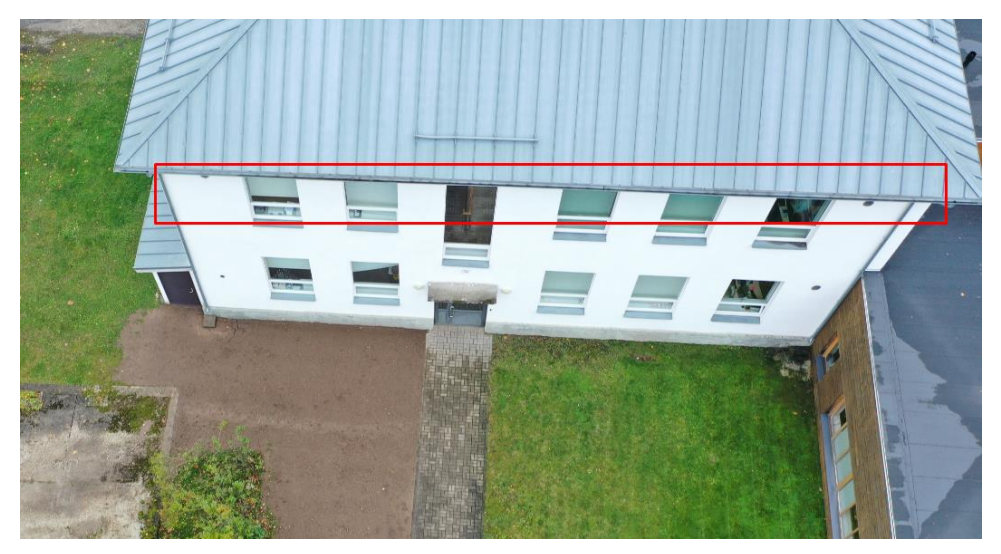

Joonis 2.3 C-korpuse hoone katuseräästa alune osa, mis ei ole nähtav droonikaamerale kõrgetel ülelendudel. Autori foto

Hübriidkaameraga pildistati kohti, mis drooni aerofotodel ei jäädvustunud. Näiteks Bkorpuse Puiestee tänava poolne fassaad joonisel 2.4, mis on osaliselt puude varjus. Maapealt pildistati ka kohti, mis drooni aerofotodel ei olnud selgelt eristatavad. Ja ka Ckorpuse valged fassaadid, mis olid drooni aerofotodel liiga ühtlased ja tekitasid punktipilve tarkvarades probleeme. Maapealt tehtud fotode tegemisel pidi ka arvestama sellega, et fotodele jääks võimalikult vähe taevast. Punktipilve koostamisel tekitab taevas lõpptulemusse moonutusi.

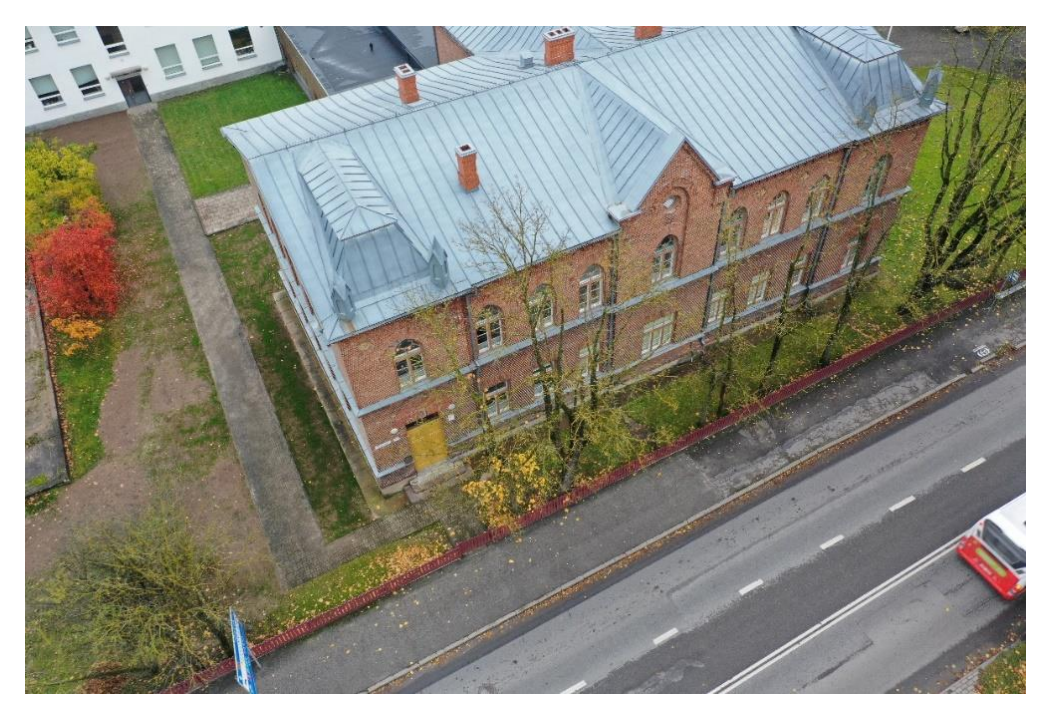

Joonis 2.4 B-korpuse Puiestee tänava poolne fassaad osaliselt puude varjus. Autori foto

# <span id="page-19-0"></span>**3. PUNKTIPILVEDE KOOSTAMINE HOONETEST JA HOOVIST NING 3D-MUDELITE TÖÖTLUS**

Punktipilve ja *mesh* mudeli koostamiseks kasutati 3D-arvutigraafika ja fotogrammmeetria tarkvara Agisoft Metashape'i. Agisoft Metashape genereerib fotogrammmeetrilisi protsesse kasutades digitaalsetest fotodest 3D ruumiandmeid. Kuna lõputöös kasutati suuri andmehulkasid fotode näol, võtsid arvutusprotsessid kaua aega. Lõputöös kasutati litsentseeritud Agisoft Metashape'i professional versiooni.

### <span id="page-19-1"></span>**3.1 Punktipilvede koostamine hoonetest**

Kolledži linnaku modelleerimisel tehti hooned fotogramm-meetria tarkvaras eraldi. Akorpuse hoone on eraldi mudel. B- ja C-korpuse hooned on ühendatud üheks eraldi mudeliks. Hooneid on parem töödelda kui nad on eraldi mudelitena. Iga hoone jaoks koostati eraldi punktipilved ja mudelid. Hiljem need liideti üheks tervikuks.

Kuna hoonete mudeleid on eraldi kergem töödelda, liigitati drooniga tehtud aerofotod eraldi kaustadesse vastavalt pildistatud hoonetele. Hiljem aerofotod sorteeriti. Kustutati fotod, mille peal ei olnud kolledži hooneid kuna üleliigsed fotod pikendavad andmetöötlust ja võivad mudeli rikkuda. Kustutati ka fotod, kus puud katsid suure osa kolledži hoone fassaadidest. Fotod, kus on puudega varjatud fassaadid, võivad hiljem mudeli tekstuuri rikkuda, sest tekstuuri jäävad puude kujutised.

Sorteeritud aerofotode põhjal tehti igast hoonest hõre punktipilv. Hõre punktipilv annab visuaalse eelaimduse, milline tihe punktipilv ja 3D-mudel välja hakkavad nägema. Selleks, et hõredat punktipilve koostada, tuli rakendusse laadida digitaalsed drooniga tehtud aerofotod ja need joondada. Tarkvaras saab valida kvaliteedi taseme, millise kvaliteediga fotosid joondatakse. Joondamise käigus määrab rakendus digitaalsete fotode asukohad punktipilves arvestades pildil olevat infot ja fotode koordinaate, kui neid on. Drooni aerofotode puhul on igal fotol metaandmed pildistatud koha koordinaatidest.

Kolledži hoonete mudeli jaoks joondati pildid kõrgeima võimaliku kvaliteediga, milleks on *highest* kvaliteet. Kõrgema kvaliteedi puhul arvestatakse foto originaal mahtu. Valiti ka põhipunktide ja ühiste punktide piir. Põhipunktide piir määrab, kui palju pildile iseloomulike punkte leitakse igalt pildilt [11]. Ühiste punktide piiriga saab määrata, kui

palju ühiseid punkte fotode vahel leitakse [11]. Kolledži mudeli tegemiseks kasutati mõlemal tarkvara vaikeseadeid. Punktipilve tegemiseks võimaldati ka adaptiivne pildi sobitamine mudelis. See säte aitab paremini kohandada fotode parameetreid joondamise käigus. Kui joondamine oli lõpule jõudnud, oli valmis hõre punktipilv koos joondatud fotodega.

Maapeal kaameraga tehtud fotode ja drooniga tehtud aerofotosid ei suutnud tarkvara alguses kokku joondada. Joondati ainult aerofotod. Et kahe erineva kaameraga tehtud fotosid joondada, tuli alguses joondamata jäetud fotod eraldi joondada. Selleks grupeeriti fotod vastavalt pildistatud fassaadide järgi *chunk*'idesse ehk tükkidesse. Samast fassaadist tehtud fotod joondati omavahel. Joondamiste käigus tekkisid hõredad punktipilved igast fassaadist. See on vajalik, et tarkvara leiaks fotodelt põhipunkte ja ühiseid punkte.

Peale joondamisi leiti igalt fassaadi fotol selgelt eristatavaid kohti. Kohtade märkimiseks kasutati markereid, et tarkvara aru saaks, mis kohaga on tegemist. Markeerimiseks valiti üks maapealt tehtud foto fassaadist ja sellel leiti vähemalt neli eristatavat kohta. Eristatavad kohad märgiti fotol markeritega, mis on nummerdatud. Edasi valiti sarnane aga teisest kohast tehtud fassaadi foto ja samamoodi markeeriti samad kohad. Tarkvara markeeris ülejäänud fotod ise vastavalt kasutaja pandud markeritele. Joonisel 3.1 on näha markeeritud unikaalsed punktid A-korpuse hoone ukse kõrval.

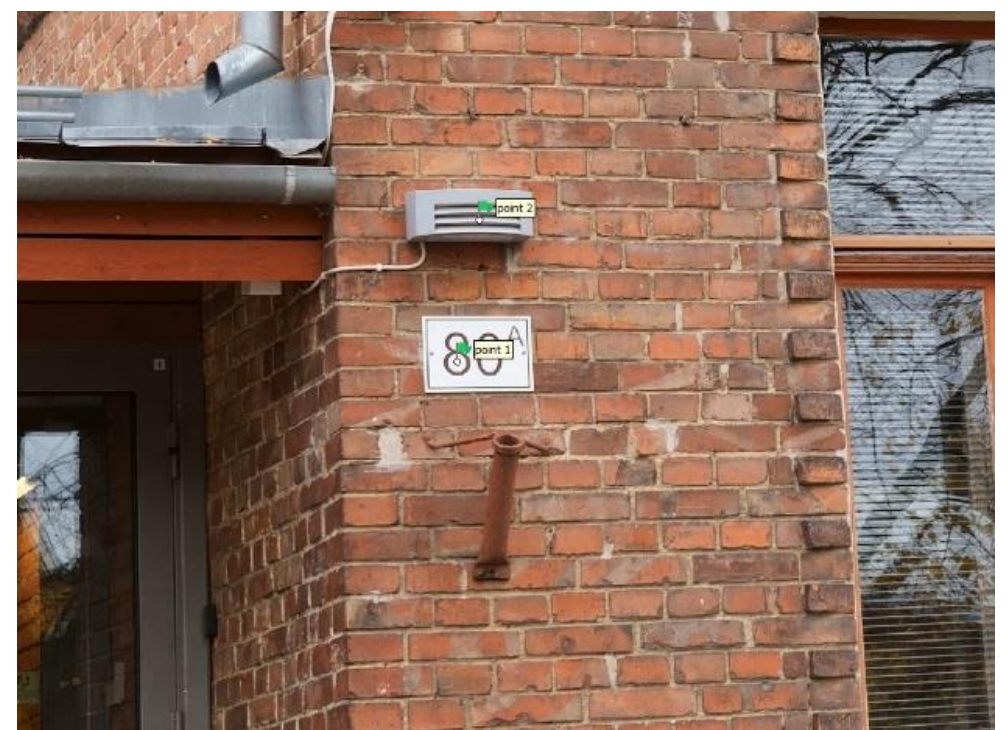

Joonis 3.1 A-korpuse hoone ukse kõrval olevate unikaalsete objektide markeerimine. Markeeringud on tähistatud punktidega. Autori foto

Samasugust markeerimist kasutati ka aerofotode puhul. Selgelt eristatavad kohad tähistati vastava markeri numbriga nagu seda oli maapealt tehtud fotodel. Kui mõlema kaamera tehtud fotodel olid markeritega kohad määratud, joondati ja liideti *chunkid* ehk tükid. Tekkis eraldi tükk, kus oli joondatud maapeal ja õhus tehtud fotod. Selle tulemusena lisandus punktipilve hõredatasse kohtadesse uusi punkte. Samasugust markeerimist tehti iga fassaadiga. Joonisel 3.2 on tulemus peale markeeritud tükkide kokku viimist A-korpuse näitel.

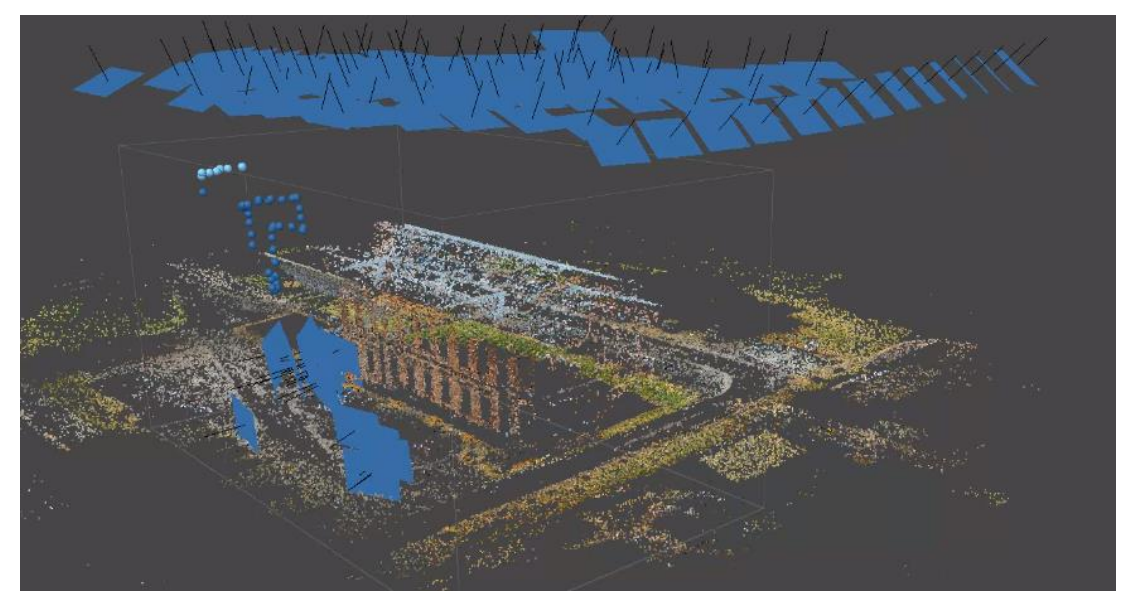

Joonis 3.2 Hõre punktipilv kolledži A-korpuse hoonest. Joonisel on näha nii maapealt kui ka drooniga tehtud fotode asukohti. Autori foto

Hõredas punktipilves liigutati ja muudeti suurust *bounding box*'il ehk ümbritseval kastil. Ümbritseva kastiga saab määrata piirkonna, mida tarkvara edaspidi töötleb. See on kasulik, sest aitab vähendada töötluseks kuluvat aega. Kolledži mudeli tarvis asetati ümbritsev kast nii, et kõik kolledži hooned jääksid ümbritsevasse kasti punktipilves.

Hõredast punktipilvest kustutati üleliigsed punktid, mis mudeli tegemist segavad ja pole vajalikud. Punktide eemaldamiseks kasutati ka tarkvara enda algoritmitel põhinevat tööriista *gradual selection*. *Gradual selection* tööriistaga saab valida kriteeriumi, mille alusel punkte filtreerida. Kasutaja saab kriteeriumi alusel muuta künnist, kui suurel määral punkte filtreeritakse. Filtreeritud punktid saab kasutaja kustutada.

Esimene kriteerium punktide filtreerimiseks oli *reconstruction uncertainty*. *Reconstruction uncertainty* kriteeriumiga filtreeriti punktid, mis kõrvalekalduvustega tekitavad punktipilves moonutusi [11]. Linnaku mudeli jaoks kasutati kriteeriumi lävendiks väärtust 10. Peale seda kasutati kriteeriumit *reprojection error*, mis filtreerib punktipilves halvasti lokaliseeritud punktid, mis punktide sobitumise käigus tehti [11].

Selle kriteeriumi lävendi väärtuseks valiti 0,5. Lõpetuseks kasutati kriteeriumit *projection accuracy*, mis filtreerib välja halvasti lokaliseeritud punktid suurema suuruse tõttu [8]. Kriteeriumi lävendi väärtuseks valiti 10. Lisaks punktide filtreerimisele ja kustutamisele joondatud fotosid parandati *optimize cameras* funktsiooni kasutades. *Optimize cameras* kasutamine optimeerib joondatud fotode väliseid ja siseseid parameetreid.

Hõredast punktipilvest tehti tihe punktipilv. Enne tiheda punktipilve tegemist loob tarkvara sügavuskaardid, mille alusel pannakse kokku tihe punktipilv. Kolledži mudeli koostamiseks valiti kõrgeim kvaliteedi tase punktipilve koostamiseks. Enne tiheda punktipilve koostamist valiti kerge sügavusfilter. Kerge sügavusfilter annab mudelile detailsust juurde, sest see eemaldab vähem punkte [11]. Tihe punktipilv annab parema eelaimduse, milline 3D-mudel välja hakkab nägema. Tihedast punktipilvest punkte ei eemaldatud. Tihedad punktipilve saab vajadusel teistes punktipilve tarkvarades edasi töödelda. Joonisel 3.3 on kolledži A-korpuse hoone punktid tiheda punktipilvena. Punktid moodustavad ühtse terviku punktipilves, kus on näha selgelt hoone struktuuri.

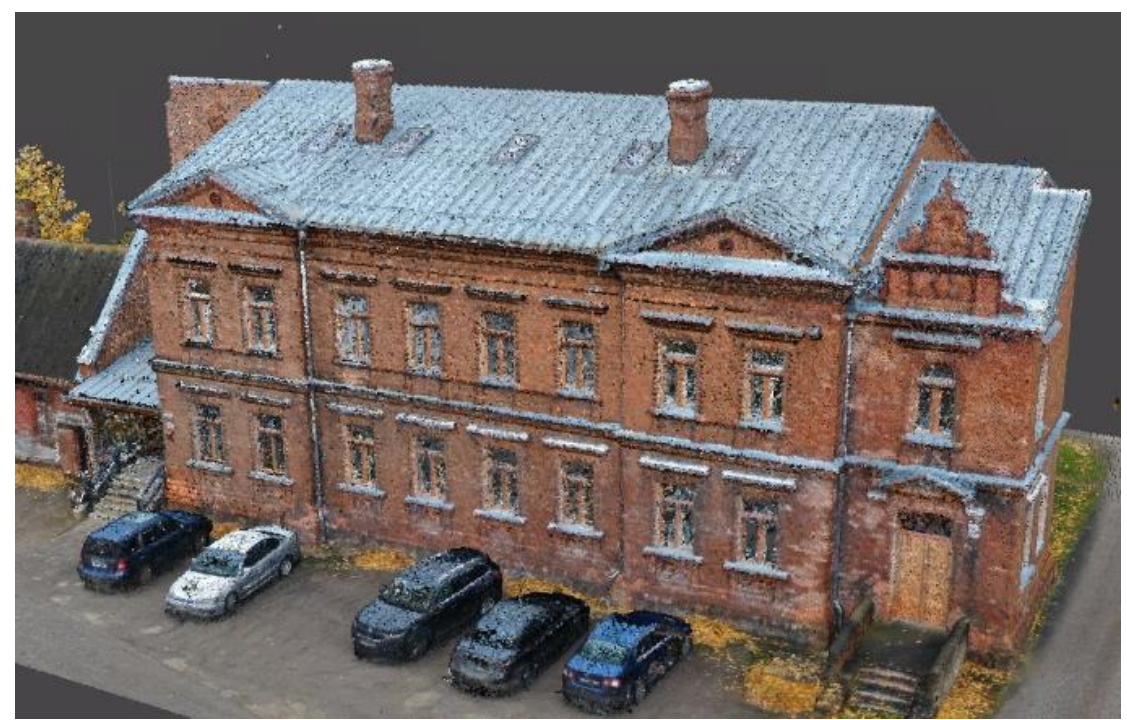

Joonis 3.3 Tihe punktipilv kolledži A-korpuse hoonest. Autori foto

# <span id="page-23-0"></span>**3.2 Hoonete 3D-mudelite koostamine punktipilvedest**

3D-mudel tehakse punktipilve põhjal. Agisoft Metashape'is saab valida, milliseid lähteandmeid kasutatakse *mesh* mudeli koostamiseks. Kolledži mudeli jaoks kasutati tiheda punktipilve lähteandmeid, mis annavad mudelis parima tulemuse. Mudeli koostamiseks kasutati kõrgeimat *ultra high* kvaliteeti, kus tekitatakse mudelisse kõige rohkem polügoone. Pinnatüübiks valiti *Arbitrary*, mis on tootja poolt soovituslik hoonete modelleerimisel. Interpoleerimise funktsioon lülitati sisse mudeli tegemiseks. Interpolatsioon aitab katta mudeli koostamise käigus tekkinud auke [11].

Esmalt teeb Agisoft Metashape hulknurkse mudeli, millel ei ole tekstuuri. Valmib *shaded*  ehk varjutatud mudel. Joonisel 3.3 on näha kolledži A-korpuse hoone varjutatud mudelit. Selles mudelis on polügoonid esindatud interpoleeritud värvidega.

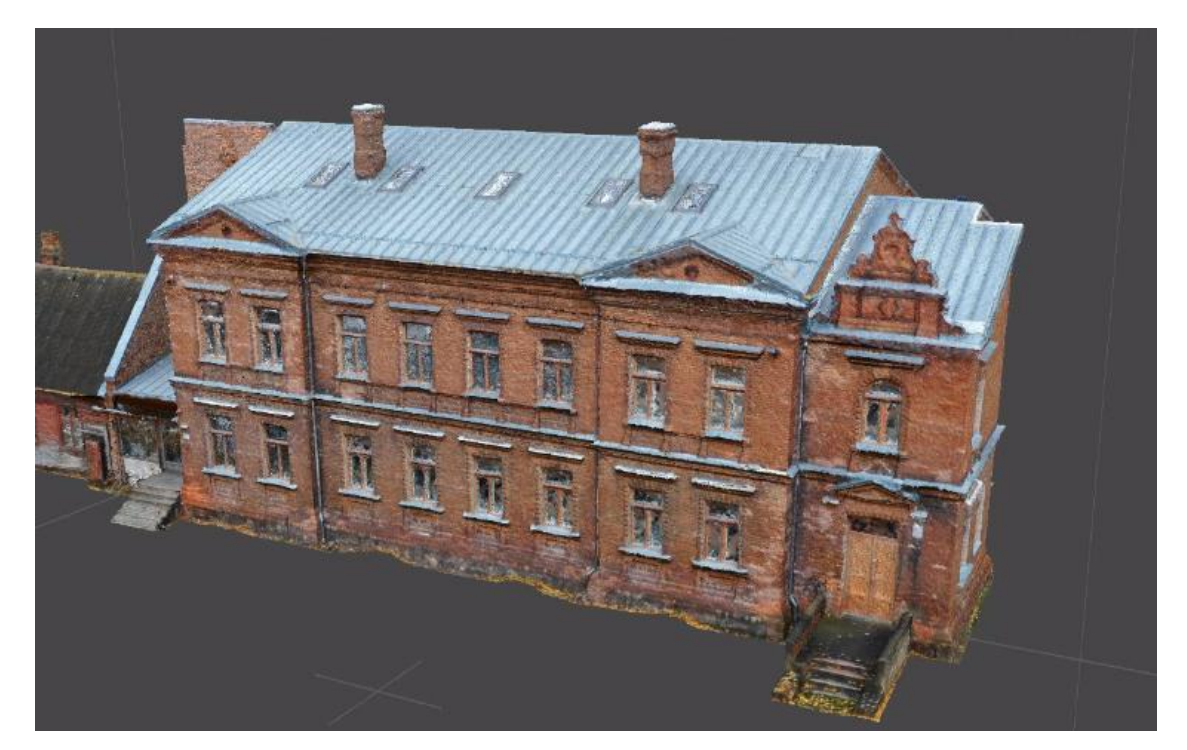

Joonis 3.4 Kolledži A-korpuse hoonest varjutatud mudel kus on eemaldatud üleliigne. Autori foto

# <span id="page-23-1"></span>**3.3 Hoonete 3D-mudelite geomeetria parandamine ja tekstuuride lisamine**

Hoonete varjutatud mudelite mahtu tehti väiksemaks *decimate mesh* tööriistaga. *Decimate mesh* tööriistas saab valida, mitu polügooni jääb mudelisse alles peale selle kasutamist. See tööriist eemaldab üleliigseid polügoone ja tahke automaatselt, et mudeli mahtu vähendada. See protsess on oluline, et hiljem kergemini ja kiiremini mudelit edasi töödelda. Samuti vähendab polügoonide eemaldamine faili suurust.

Hoonete mudelite geomeetria parandamiseks kasutati *close holes* tööriista. See tööriist katab augud mudelites. Seejärel eemaldati üksikud mudelist eraldatud polügoonid ja punktid kasutades *connected component size* valikut *gradual selection* tööriista all. Valiku lävendiks valiti 20. Viimaks parandati mudelite topoloogiat mudeli statistika tööriista kasutades. Mudeli statistika annab ülevaate mudeli deformatsioonidest ja pakub võimalust neid parandada.

Kui mudelit geomeetriat oli parandatud, lisati sellele tekstuur. Agisoft Metashape'is saab valida, milliste lähteandmete põhjal tekstuur mudelile tehakse. Lõputöö mudeli jaoks valiti, et tarkvara kasutaks fotosid lähteandmetena. Tekstuuri tüübiks valiti *diffuse map*. Tekstuur muudab mudeli ilmekamaks ja aitab peita geomeetrilisi deformatsioone kui neid on. Tekstuuritud mudelit on hiljem kergem teistes 3D-arvutigraafika tarkvarades edasi töödelda, sest tekstuuri abil on kergem mudelis navigeerida ja muudatusi teha. Mudel eksporditi koos tekstuuriga .obj faililaiendina, et hiljem mudelit edasi töödelda.

# <span id="page-24-0"></span>**3.4 Linnaku hoovi punktipilve ja mudeli loomine**

Hoovi mudeli loomiseks kasutati teisel ajal tehtud fotosid. Hoovi fotod tehti ainult drooni kasutades. Pildid joondati ja hõre punktipilv puhastati samamoodi nagu seda tehti kolledži hoonete puhul.

Kui hõredast punktipilves tehti tihe punktipilv, valiti mudeli tegemiseks *height field* variant. *Height field* valik on tootja poolt soovitatud tasapinnaliste objektide (näiteks maastiku) modelleerimiseks. Saadud mudelit parandati geomeetriliselt samamoodi nagu hoonete mudeleid. Kuna hoovi mudelisse tekkinud hooneid ei soovitud, eemaldati need. Mudelisse tekkinud tühjad augud täideti *close holes* tööriistaga.

Lõplikule mudelile tehti tekstuur kasutades drooni aerofotode andmeid. Kuna hoonete geomeetria mudelis kustutati, tekkisid mudeli tasapinnale hoonete piirjooned tekstuurina. See on kasulik, sest hiljem saab piirjoonte järgi paigutada eraldi hoonete mudelid õigetesse kohtadesse. Joonisel 3.5 on näha, kuidas hoovi mudeli tekstuuril on hoonete piirjooned.

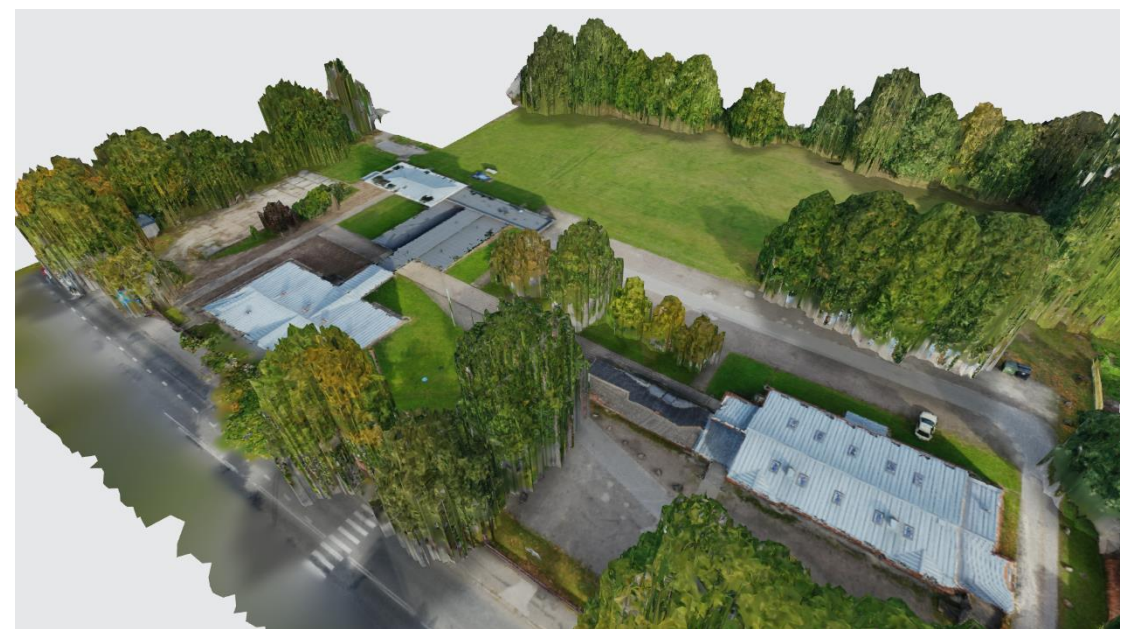

Joonis 3.5 Hoonete piirjooned hoovi mudelis. Autori foto

Tabelis 3.1 on näha kõikide lõplike mudelite andmeid, mida kasutatakse linnaku esitlemiseks.

|                      | . <b>.</b><br>Fotode hulk<br>töötlusel | Punktide<br>koguarv | Polügoonide<br>koguarv | Mudeli faili<br>suurus |
|----------------------|----------------------------------------|---------------------|------------------------|------------------------|
| A-korpus             | 214                                    | 239 997             | 79 999                 | 6524 KB                |
| B- ja C-<br>korpused | 451                                    | 299 997             | 99 999                 | 8285 KB                |
| Hoov                 | 249                                    | 268 485             | 89 495                 | 8301 KB                |

Tabel 3.1 Andmed iga lõpliku mudeli kohta

# <span id="page-25-0"></span>**3.5 3D-mudelite liitmine**

3D-mudelite liitmiseks kasutati Autodesk Mehmixer tarkvara, mis on tasuta 3Darvutigraafika tarkvara. Mudelid imporditi tarkvarasse .obj faililaiendina koos tekstuuriga. Mudeli tekstuurid imporditi .jpg faililaiendina, et salvestusruumi kokku hoida.

Hooned asetati hoovi mudeli tühjadesse kohtadesse kasutades teisendamise funktsiooni. Mudelite asetusel võeti orientiiriks hoovi mudeli tekstuur. Kui hooned olid õigetesse kohtadesse asetatud, kasutati hoonete mudelite liitmiseks kombineerimisfunktsiooni, millega saab mudelid üksteisega kokku liita. Kui hoonete mudelid olid hoovi mudeliga kokku liidetud, valmis terviklik kolledži linnaku mudel koos tekstuuridega.

# <span id="page-26-0"></span>**3.6 Kolledži linnaku mudeli publitseerimine**

Lõplik kolledži linnaku mudel publitseeriti Sketchfab keskkonnas. Sketchfab on keskkond, kus saab jagada avalikult kasutajate koostatud 3D-mudeleid. Mudeli üleslaadimisel kasutati piiratud tasuta kasutaja võimalust. Kuna Sketchfabi tasuta kasutaja saab ülesse laadida maksimaalselt 50 MB suurust mudelit, pidi mudeli failid kokku pakkima. Seda selleks, et vähendada failide salvestusruumi.

Enne mudel publitseerimist Sketchfabis muudeti seadetest valgustust, tausta, kaamera nurki, mudeli asetust ja efekte. Kolledži linnaku mudeli puhul muudeti mudeli asetust nii, et vaatajal oleks seda hiljem mugav vaadata. Joonisel 3.5 ja 3.6 on hoonete fassaadid, mis on vaadatavad Sketchfabi keskkonnas.

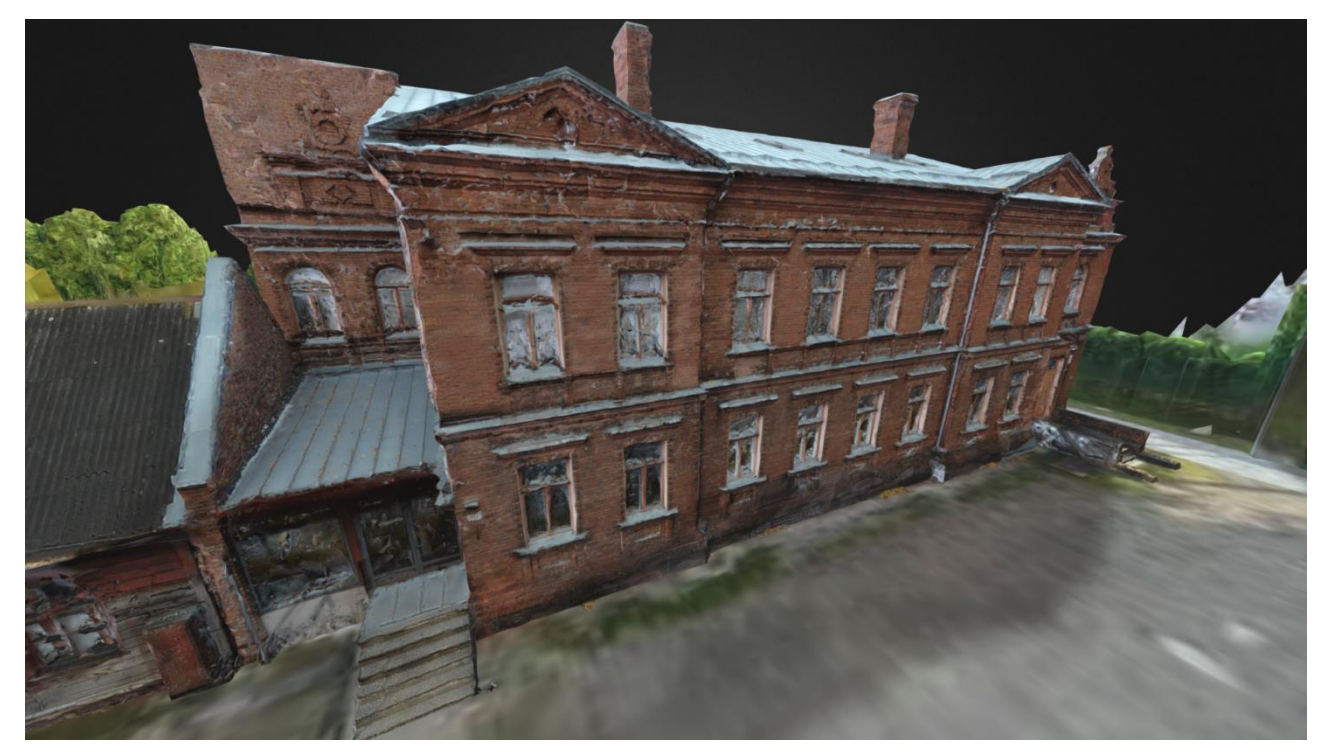

Joonis 3.5 A-korpuse hoone Puiestee täna poolne fassaad lõplikus mudelis [12]

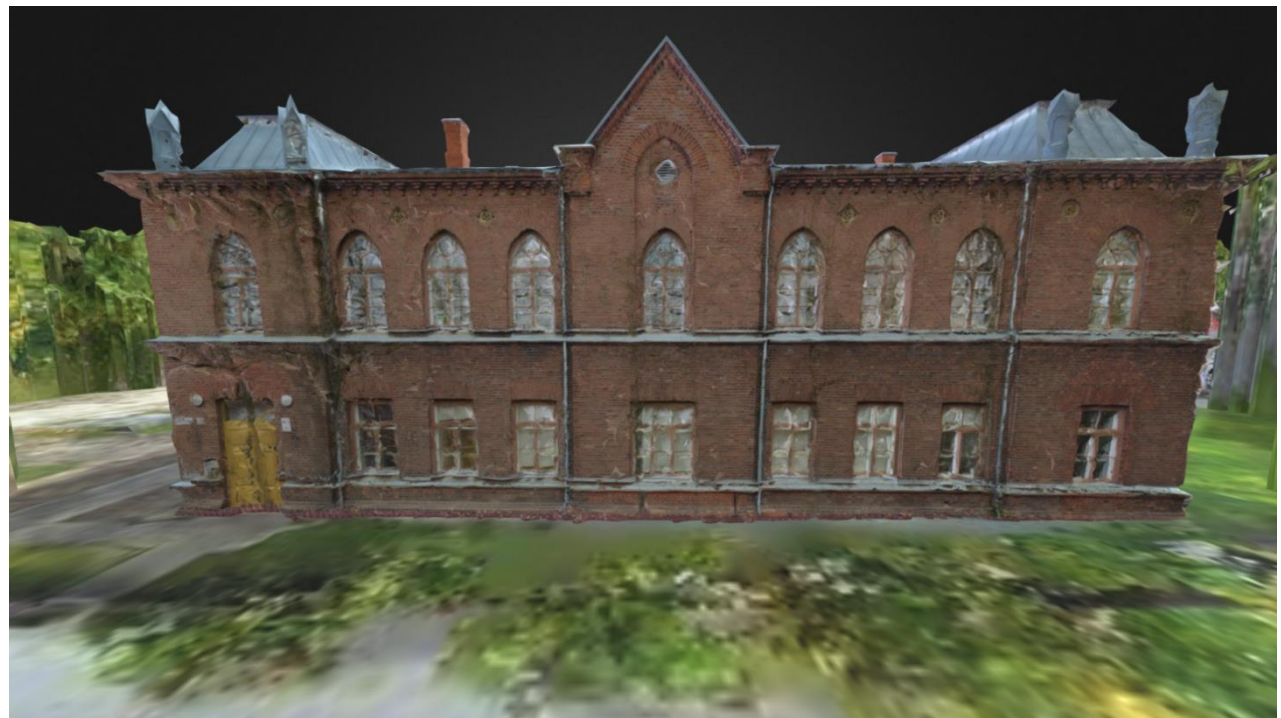

Joonis 3.6 B-korpuse hoone Puiestee tänava poolne fassaad lõplikus mudelis [12]

# <span id="page-28-0"></span>**4. KOLLEDŽI 3D-MUDELITE TULEMUSTE ANALÜÜS**

Kolledži mudelite liitmisel tekkis terviklik mudeli, mida saab kasutada kolledži linnaku visuaalseks esitlemiseks. Kolledži mudelil saab peamiselt hinnata visuaalset poolt.

# <span id="page-28-1"></span>**4.1 Linnaku hoonete ja hoovi mudelite visuaalne kvaliteet**

Kolledži hoonete 3D-mudelitel on tekstuur ja geomeetria need, mille põhjal saab hinnata mudelite visuaalset kvaliteeti.

### <span id="page-28-2"></span>**4.1.1 A-korpuse hoone mudeli visuaalne kvaliteet**

A-korpuse hoone mudel koosneb ~80 000 polügoonist. Hoone tekstuur on tehtud drooni aerofotode põhjal ja maapealt tehtud fotode põhjal. Kokku kasutati mudeli tegemisel 214 fotot. Selle hoone mudel annab hea ettekujutuse, milline see hoone reaalelus välja näeb.

Hoone punastest tellistest fassaad on mudelis tekstuurina ilusti välja tulnud. Varieeruvus hoone fassaadidel aitab fotogramm-meetria tarkvarale esitada unikaalseid punkte, et paremini fotosid eristada ja neid kokku viia. Hoone katuse osa on samuti ilusti välja tulnud. Seda põhjusel, et katus jäädvustati tervenisti drooni aerofotodele. Katuse osa on sirge ja tasane ning selle geomeetriline esitamine fotogramm-meetria tarkvaras tuleb kvaliteetselt välja. Maja ülemiste kaunistuste geomeetria on mudelis selgelt eristatav ja kvaliteetselt välja tulnud.

Lähemal vaatlusel on näha hoone tekstuuris ja geomeetrias mõningaid moonutusi. Seda eriti akende pindadel, seintel olevatel valtsplekist äärtel ja akende ümbrustel. Akende pindu on raske taasluua fotogramm-meetrilise mudelina kuna akende pinnad on ühtlased, läbipaistvad ja peegelduvad. Valtsplekist ääred varjutavad osaliselt nende all oleva osa. Samuti on valtsplekist ääred ühtlast värvi ja ilma tekstuurita. Maapealt tehtud fotodele ei jää sellised detailid tihti näha kõrguste erinevuste tõttu. Drooniga tehtud fotodelt ei ole sellised detailid tihti eristatavad drooni kaamera väikese eraldusvõime tõttu. Joonisel 4.1 on näha, kuidas valtsplekist äärte alumised osad on musta värvi, sest fotodelt pole leitud piisavalt infot just nendest kohtadest. Seda aitab parandada

rohkemate fotode tegemine, et oleks piisavalt infot tekstuuri koostamisel. Paremad valgustingimused aitaks samuti, et ei tekiks varjutatud kohti hoone fassaadile.

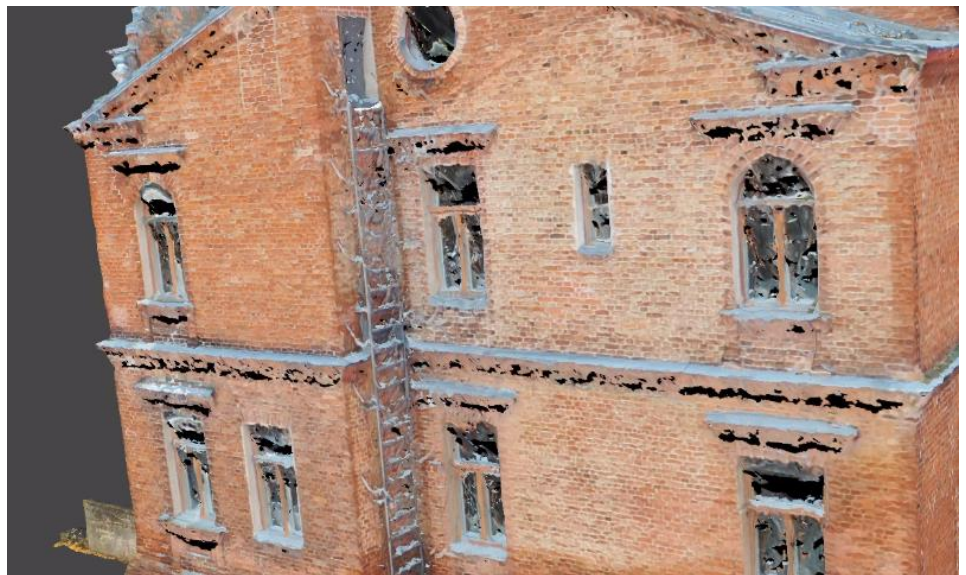

Joonis 4.1 Tarkvara pole suutnud tekstuurida valtsplekist äärte alumisi osi. Autori foto

Väljakutse A-korpuse hoone loomisel oli hoone Puiestee tänava poolne peaauks. Drooni lendudel tehtud fotodel ei jäänud ukse osa peale, sest seda varjab katusealune. See tekitas moonutusi lõplikus mudelis. Ukse jäädvustamiseks tehti fotosid maapealt, et ukse osa hiljem mudelis välja joonistuks. Maapealt tehtud fotod parandasid oluliselt hoone ukse osa. Joonisel 4.2 on näha A-korpuse hoone mudeli ukse osa. Kuna uks on klaasist, on selles mõningaid geomeetria moonutusi. Klaaspindade moonutusi aitab vähendada polariseeriva filtri kasutamine kaameratel.

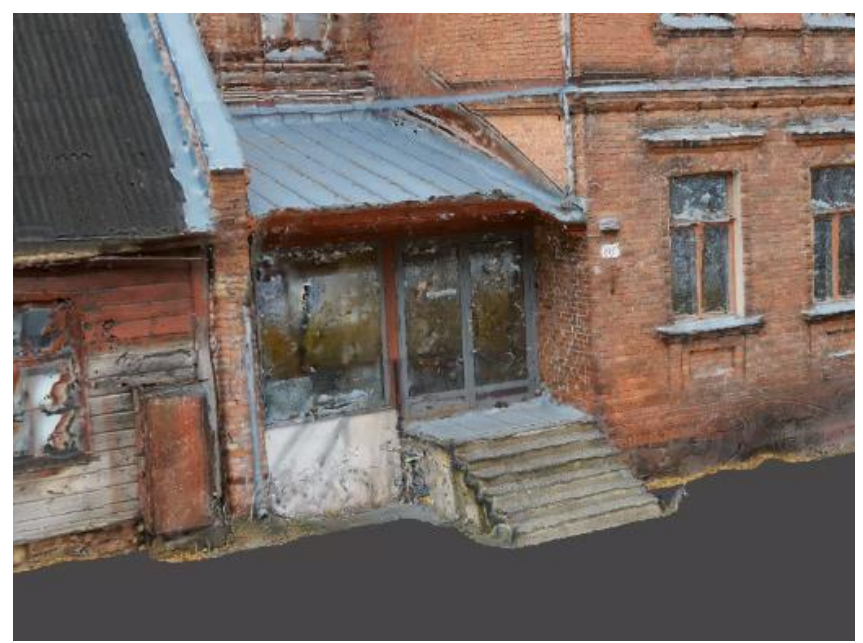

Joonis 4.2 A-korpuse hoone mudeli ukse osa. Autori foto

#### <span id="page-30-0"></span>**4.1.2 B- ja C-korpuste hoonete mudeli visuaalne kvaliteet**

B ja C-korpuse hoonete mudelid koosnevad ~100 000 polügoonist ja fotode põhjal tehtud tekstuuridest. Kuna B- ja C-korpuse hooned on kokku liidetud, tehti mõlemast hoonest üks mudel. Kokku kasutati mudeli tegemisel 451 fotot.

B-korpuse hoone fassaadide tekstuur tuli mudelis hea kvaliteediga. Seda tänu punakatele tellistele, mille variatsioon aitab kaasa punktide leidmisel. Hoone katuse osa tuli samuti hea kvaliteediga.

B-korpuse hoone mudeli loomisel tekitas probleeme Puiestee tänava poolne fassaad, mis oli puudega osaliselt varjatud. Varjatud puude taga olev fassaad ei olnud fotodele jäädvustunud ja see tekitas hiljem moonutusi või jättis tühimiku hoone fassaadi. Selle parandamiseks tehti maapealt fotod sellest fassaadist ja liideti hiljem ülejäänud mudeli punktipilvega. Sellega täideti punktipilve tegemise käigus tekkinud tühimik. Maapealt tehtud pildid parandasid oluliselt puudega varjatud hoone fassaadi geomeetriat kui ka tekstuuri. Joonisel 4.3 on B-korpuse hoone Puiestee tänavapoolne osa.

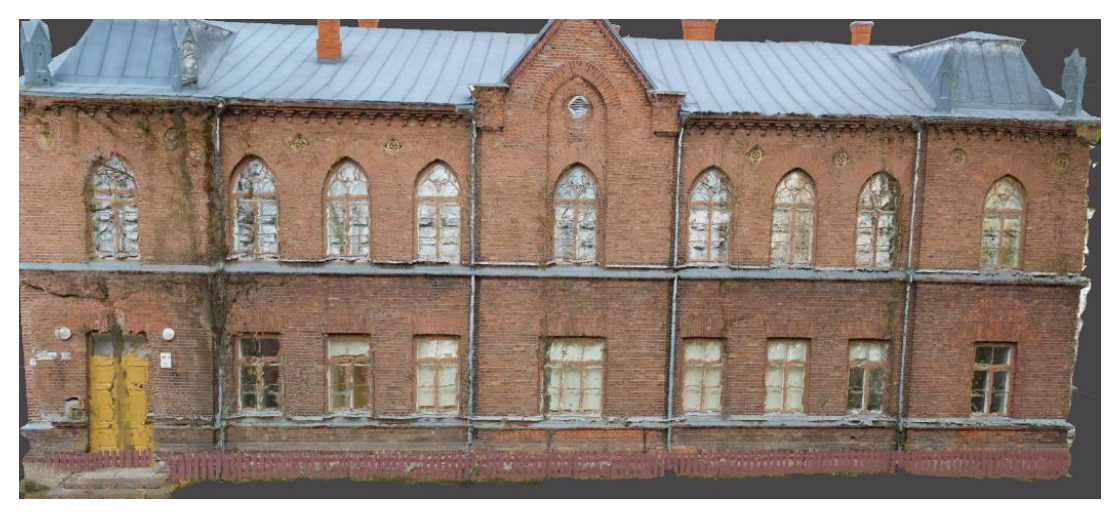

Joonis 4.3 B-korpuse hoone mudeli lõplik tekstuur. Fassaad on Puiestee tänavapoolne, mille tekstuuri sisse on jäänud puu ja aia kujutis. Autori foto

Puitfassaadid tulid C-korpuse hoonetel kvaliteetsed. Ülejäänud hoonete fassaadid olid fotogramm-meetria seisukohast keerulised pinnad. Modelleerimise tegid raskeks valgete fassaadidega hoone ja varikatuse all olev klaasfassaad. Neid osi prooviti hiljem maapealt tehtud fotodega parandada.

Maapealt tehtud fotod oluliselt problemaatilisi kohti ei parandanud. Fotogramm-meetria tarkvara ei suutnud klaasfassaadi osast tehtud fotosid teiste fotodega siduda. Seda põhjusel, et klaasfassaadi osal pole unikaalseid punkte, mida fotogramm-meetria

tarkvara leida suudaks. Seetõttu jäid maapealt tehtud pildid fotode joondamise käigus joondamata. Klaasfassaadiga osa geomeetria koostamisel lähtuti drooni fotodest, kus klaasfassaadist osa jäi ainult osaliselt peale. Maapealt tehtud fotode puhul aitaks polariseeriva filtri kasutamine, mis aitab vähendada peegeldust. Samuti ka rohkemate fotode tegemine maapealt, et saada rohkem informatsiooni sellest fassaadist. Joonisel 4.4 on näha, kuidas fotogramm-meetria võtteid kasutades on klaasfassaadi modelleerimine tekitanud moonutusi.

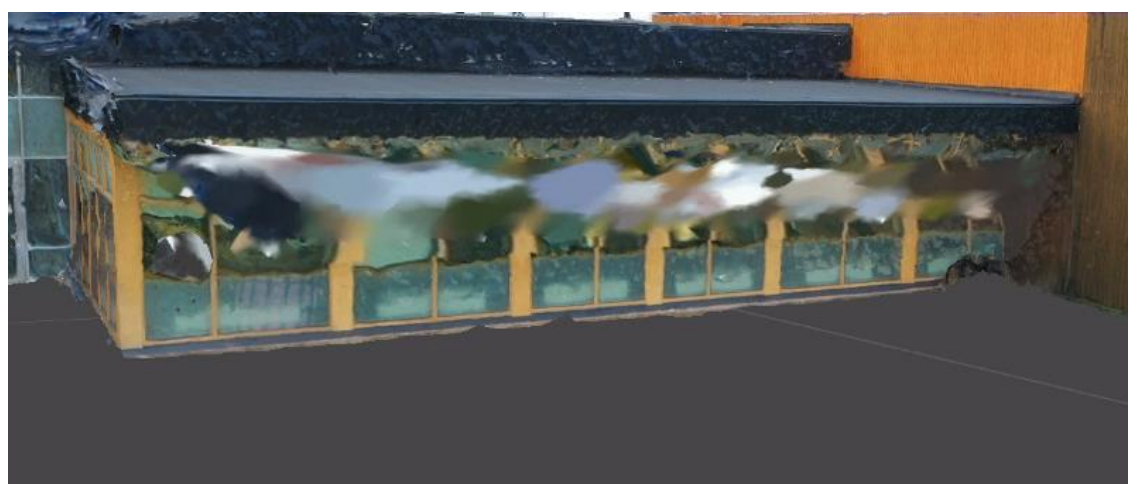

Joonis 4.4 C-korpuse hoone mudeli lõplik tekstuur. Klaasfassaadi alumine osa on parem võrreldes ülemise osaga. Seda põhjusel, et alumine osa on drooni fotodele jäädvustatud. Autori foto

C-korpuse valge fassaadiga hoone tekitas probleeme mudeli geomeetrias. Hoone ühtlast valget fassaadi prooviti eraldi pildistada maapealt, et hiljem mudelit parandada. See osutus keerukaks, sest drooni fotode ja maapealt tehtud fotode liitmisel tekkisid punktipilve kaks eriväljundit. Punktid tekkisid nii drooni kui ka hübriidkaameraga tehtud fotode põhjal. Selle põhjustas kahe kaamera valge tasakaalu üsnagi suur erinevus. Joonisel 4.5 on näha kahe kaameraga tehtud fotode erinevust tihedas punktipilves. Sellise punktipilve põhjal mudeli tegemine tooks lõpptulemusse suuri moonutusi.

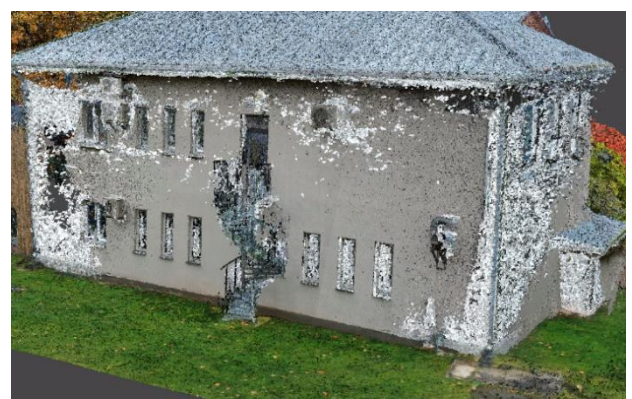

Joonis 4.5 Drooni fotode ja hübriidkaamera fotode kombineerimisel saadud moonutustega tihe punktipilv. Autori foto

Drooni kaamera automaatsed pildistamise seaded muutsid valged fassaadid liiga heledaks. Fotogramm-meetria tarkvara ei suutnud hiljem eredatest fassaadidest detaile välja lugeda ja mudeli geomeetria oli seetõttu deformatsioonidega. Joonisel 4.6 on samast kohast kahe erineva kaameraga tehtud fotode erinevus. Et seda parandada, tuleb mõlema kaamera fotodel muuta valgete tasakaalu läbivalt ühtlaseks. Seda saab teha pildistamise käigus või hiljem pilditöötlus tarkvaras. See aitab ennetada kahe erineva pinna tekkimist punktipilves.

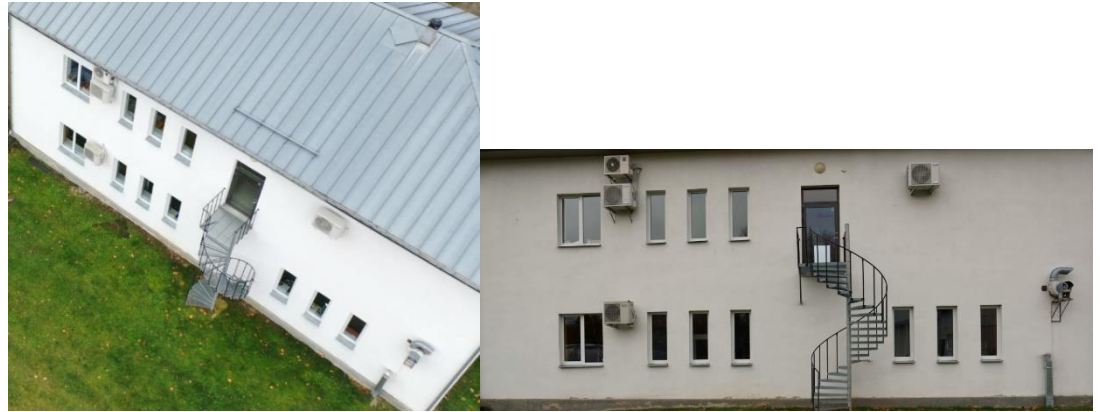

Joonis 4.6 Vasakul drooniga ja paremal hübriidkaameraga tehtud valgete tasakaalu erinevus. Autori foto

C-korpuse valge fassaadiga hoonel oli probleemne ka katuseräästa alune osa. Katuseräästa alune osa oli osaliselt varjutatud. Vari rikkus selle osa geomeetriat. Väljaulatuv katuseräästas peitis osaliselt ka seina, mis drooniga tehtud fotodele ei jäänud. Hoone mudeli ülemine osa jäi poolikuks. Joonisel 4.7 on nendel põhjustel geomeetria moonutustega A-korpuse hoone mudel. Selle parandamiseks tuleb teha rohkem fotosid valgest hoonest ühtlastel valgustingimustel ja läbivalt samadel kaamera seadetel.

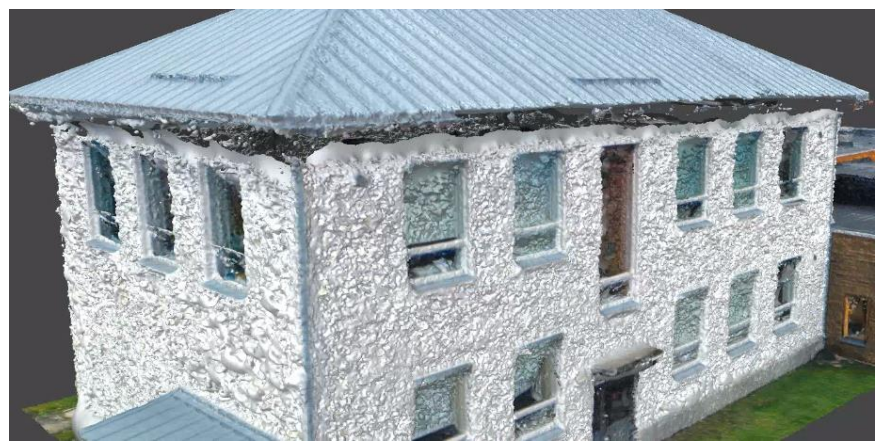

Joonis 4.7 Geomeetriliste deformatsioonidega A-korpuse hoone. Katuseräästa ja seina vaheline osa on puudu. Autori foto

#### <span id="page-33-0"></span>**4.1.3 Hoovi mudeli visuaalne kvaliteet**

Linnaku hoovi mudel koosneb 90 000 polügoonist. Hoovi mudeli tekstuur on loodud droonifotode põhjal. Maastiku tekstuur on kvaliteetne ja teerajad on selgelt eristatavad. Kõrvalised objektid nagu aiad, kivid ja lipumastid mudelisse ei tekkinud või olid eristamatud. Drooni kaamera ei suutnud selliseid detaile eristada, sest kaamera eraldusvõime ei olnud piisav.

Kolledži hoovis on palju puid. Fotogramm-meetria võtetega puude jäädvustamine on keeruline, sest puud koos lehtedega liiguvad ja puude lehed on fotodel ühtlased. Samuti ei jää drooni fotodele puude alumine osa. Sellepärast on puude mudelite kvaliteet rahuldav. Puud ei ole üksteisest selgelt eristatavad, sest puude mudelid kattuvad üksteisega. Samuti katavad puud liiga suure osa linnaku hoovist. Rohelisi lehti täis oksad ulatuvad pinnani, mis annab puudele laiali valguva mulje. See on põhjustatud *height field* valiku kasutamisest mudeli loomisel. Joonisel 4.8 on näha, millised näevad välja puud hoovi mudelis.

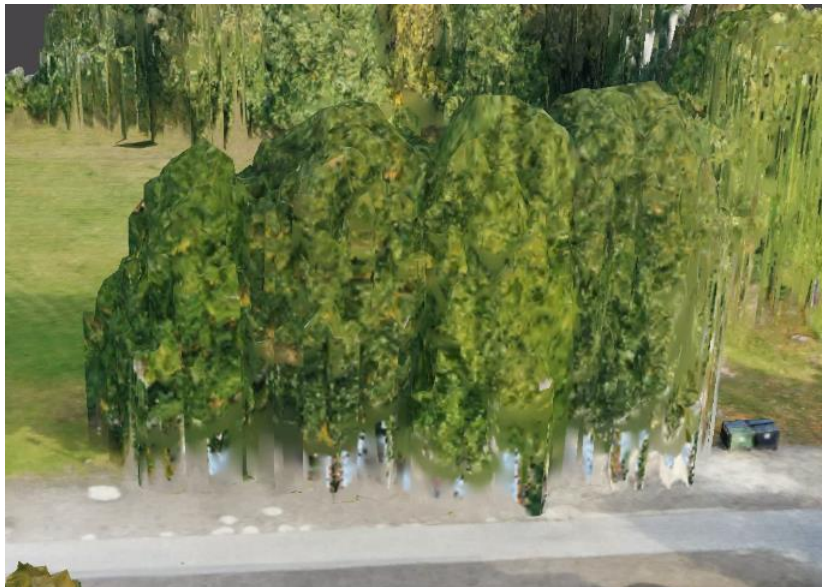

Joonis 4.8 Puud linnaku hoovi mudelis. Puude roheliste lehtedega osa ulatub maapinnani ja puude all olevat osa ei ole näha. Autori foto

# <span id="page-34-0"></span>**KOKKUVÕTE**

Lõputöös oli eesmärk luua fotogramm-meetriat rakendades TTÜ Tartu Kolledži linnakust 3D-mudel. Linnaku 3D-mudel hõlmab kõiki linnaku hooneid koos hooviga. 3D-mudeli loomisel kasutati aero- ja lähifotogramm-meetria võtteid.

Eesmärgi täitmiseks mõõdistati kolledži linnaku ala. Selleks kasutati drooni DJI Mavic 2 Pro ja hübriidkaamerat Sony a7R III koos lainurk objektiiviga Sigma AF24/F1,4 DG HSM Art Sony-E. Drooniga tehti mitu ülelendu erinevatelt kõrgustelt, et fotodele jäädvustuks hoonete pealmised osad ja hoonete katused. Drooniga raskesti ligipääsetavaid hoonete fassaade pildistati veel eraldi, kasutades selleks hübriidkaamerat.

Drooniga ja hübriidkaameraga tehtud fotode põhjal loodi algul hõredad punktipilved ja seejärel tihedad punktipilved. Selleks kasutati fotogramm-meetria tarkvara Agisoft Metashape'i. Igast hoonest tehti eraldi punktipilved. Saadud punktipilvi töödeldi kasutades fotogramm-meetria tarkvara vahendeid. Tihedate punktipilvede põhjal loodi 3D-mudelid. 3D-mudeleid töödeldi ja parandati kasutades tarkvara pakutavaid vahendeid.

Ainult droonifotode põhjal saadud mudelid olid moonutustega. Vea parandamiseks kombineeriti fotosid nende joondamise kaudu. Fotodelt leiti ühiseid punkte. Ühised punktid markeeriti, et hiljem kahe erineva kaameraga tehtud fotod kombineerida. Fotode kombineerimine ja joondamine parandas mudelite kvaliteeti.

Hoonete eripärasustest tingituna jäid siiski lõplikesse mudelitesse visuaalsed moonutused ka peale fotode kombineerimist. Peegelduvad, varjatud ja varjutatud pinnad olid peamised põhjused, miks tekkisid moonutused. Hoone mastaapsuse ja keerukuse tõttu oli see väljakutse praktilise osa tegemisel.

Linnaku hoonete ja hoovi 3D-mudelid liideti, et saada üks terviklik linnaku mudel. Mudelite liitmiseks kasutati arvutigraafika tarkvara Autodesk Meshmixer. Valmistehtud mudel avaldati hiljem Sketchfab arvutigraafika keskkonnas. Sketchfab keskkonnas on linnaku mudel kõikidele huvilistele nähtav.

Lõputöö tulemusena valmis kolledži linnaku 3D-mudel fotogramm-meetria võtteid kasutades. Linnaku mudelis paiknevate hoonete asukohad ja fassaadide välimused vastavad reaalelule. See mudel annab hea ülevaate, milline kolledži linnak ruumiliselt

35

välja näeb. Kuna mudelitesse jäid sisse geomeetria ja tekstuuri moonutused, saab tulevikus mudelite kvaliteeti parandada tehes uusi mõõdistusi.

### <span id="page-36-0"></span>**SUMMARY**

The aim of this thesis was to create photogrammetry-based 3D model of the campus of Tartu College of Tallinn University of Technology. 3D model of the campus includes all the campus buildings with environment around buildings. Aerial and close range photogrammetry techniques were used for creating the 3D model.

In order to achieve the goal of this thesis, a case study was carried out at college campus area. Drone DJI Mavic 2 Pro and hybrid camera Sony a7R III with wide-angle lens Sigma AF24/F1,4 DG HSM Art Sony-E were used. Multiple overflights were done from different heights with drone so the upper parts of the buildings and the roofs of the buildings would be captured. Hard to reach places with drone were photographed separately using a hybrid camera.

Based on pictures taken with drone and hybrid camera, sparse point clouds and later dense point clouds were created. Photogrammetry software Agisoft Metashape was used for creating point clouds. Separate point clouds were made from each building. Received point clouds were processed using photogrammetry software tools. 3D models were created based on dense point clouds. 3D models were processed and repaired using the tools provided by the software.

Models obtained only from drone photos were distorted. Ground and aerial images were combined to correct the error through image alignment. Tie points were found from images. To combine two different data sets, tie points were marked. Combining images improved model quality.

Due to the specifics of the buildings, visual distortions remained in the final model even after combining the images. Reflective, obscured and shaded surfaces were the main reasons for the distortions. Due to the scale and complexity of the building, this was a challenge in doing the practical part.

The 3D models of campus buildings and environment were merged to form one complete campus model. 3D modelling software Autodesk Meshmixer was used to merge models. The finished model was later published in Sketchfab platform. The model of the campus in visible to everyone in Sketchfab environment.

As a result of the thesis, 3D model of the college campus was completed using photogrammetry techniques. The locations of the buildings and the appearances of the buildings facades in the campus model correspond to real life. This model gives a good overview how college campus looks like in 3D. Because geometry and texture distortions were left inside a model, a new case study can be carried out in the future to improve quality of the models.

### <span id="page-38-0"></span>**KASUTATUD KIRJANDUSE LOETELU**

[1] A. Wheeler, "Photogrammetry Explained: The State of Reality Capture," 5 Oktoober 2016. [Võrgumaterjal]. Available: https://www.engineering.com/DesignSoftware/DesignSoftwareArticles/ArticleID/13313/Photogrammetry-

Explained-The-State-of-Reality-Capture.aspx. [Kasutatud 1 Detsember 2020]. [2] T. Schenk, "Introduction to Photogrammetry," The Ohio State University, Columbus, 2005.

- 
- [3] "Introduction to stereo mapping," Esri, [Võrgumaterjal]. Available: https://pro.arcgis.com/en/proapp/help/analysis/image-analyst/introduction-to-stereo-mapping.htm.. [Kasutatud 2 Oktoober 2020].
- [4] N. Upadhyay, "Basics of Photogrammetry," Gis Resources, 1 September 2013. [Võrgumaterjal]. Available: http://www.gisresources.com/basic-of-photogrammetry\_2/. [Kasutatud 11 November 2020].
- [5] C. studio, "Cultural Heritage Imaging," CHI, [Võrgumaterjal]. Available: http://culturalheritageimaging.org/What\_We\_Offer/Training/photogram\_training/#4-day-photogram. [Kasutatud 11 November 2020].
- [6] thesidekick, *Cowshed And Granary in Kurala, Finland,* Turku: thesidekick, 2020.
- [7] C. K. Chua, C. H. Wong ja W. Y. Yeong, Standards, Quality Control, and Measurement Sciences in 3D Printing and Additive Manufacturing, Singapore: Academic Press, 2017.
- [8] D. W. James, J. Eckermann, F. Belblidia ja J. Sienz, "Point cloud data from Photogrammetry techniques to generate 3D," Swansea, 2015.
- [9] Y. Zhou, S. Shen ja Z. Hu, "Detail Preserved Surface Reconstruction from Point Cloud," *Sensors*, nr 19, pp. 1-21, 2019.
- [10] Historic England, Photogrammetric Applications for Cultural Heritage: Guidance for Good Practice, Swindon: Historic England, 2017.
- [11] Agisoft LLC, "Agisoft Metashape User Manual: Professional Edition, Version 1.5," 2019.
- [12] robert.juhkam7, *TTÜ Tartu kolledži fotogramm-meetria mudel,* Tartu: robert.juhkam7, 2020.

<span id="page-39-0"></span>**LISAD**

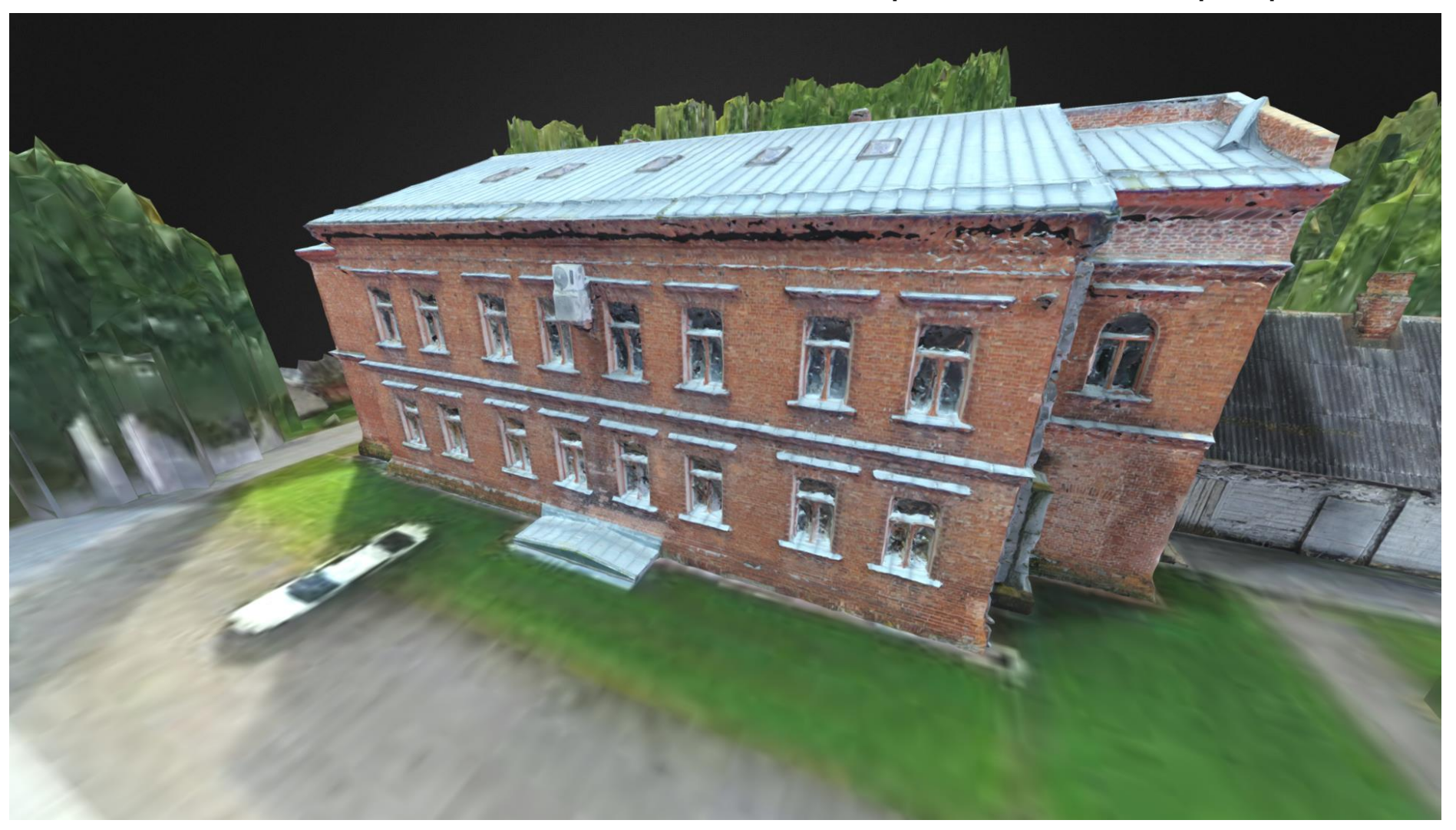

**Lisa 1 A-korpuse hoone Puiestee muruplatsi poolne fassaad**

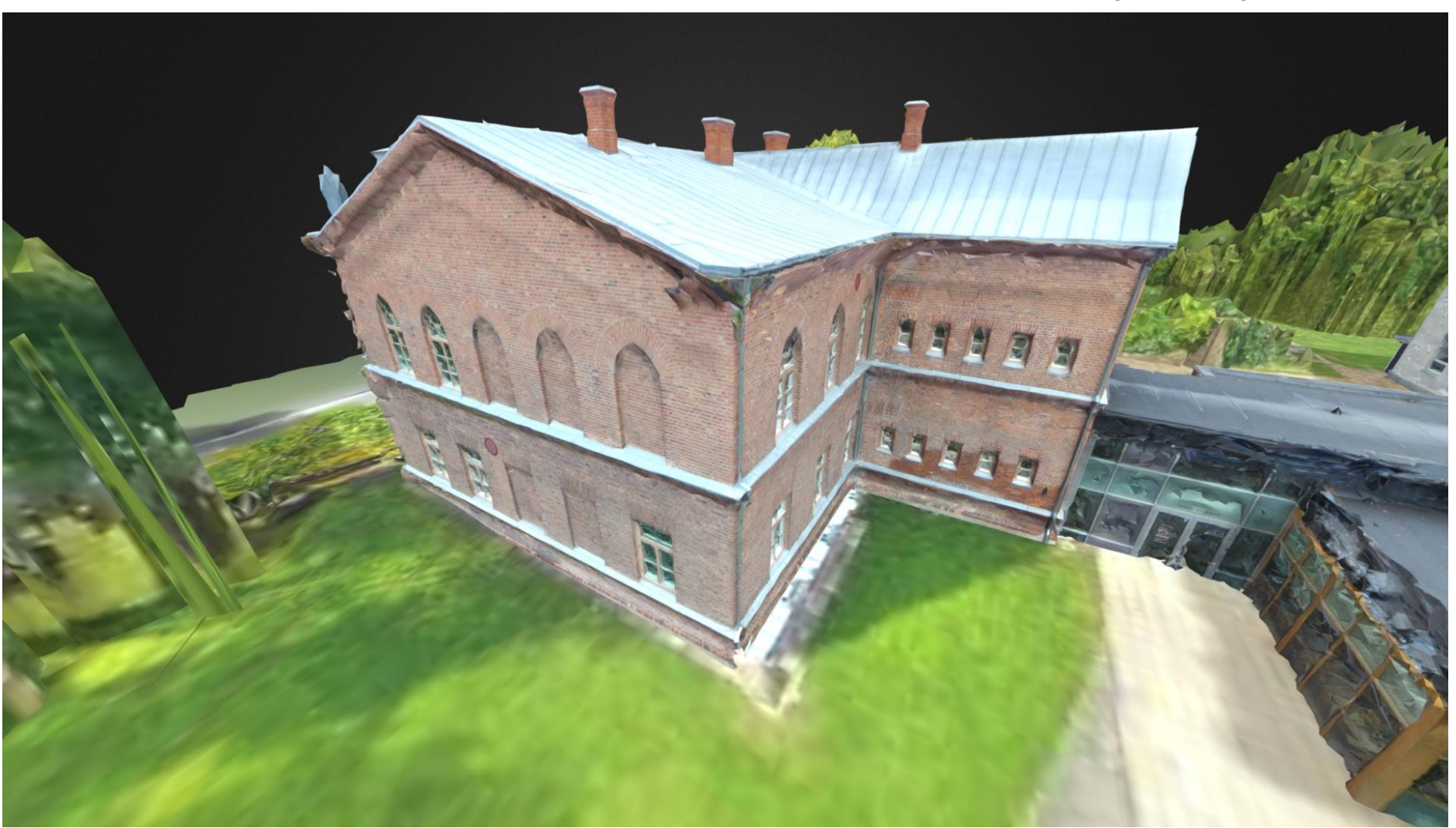

**Lisa 2 B-korpuse hoovipoolsed fassaadid**

### **Lisa 3 B-korpuse hoovipoolsed fassaadid**

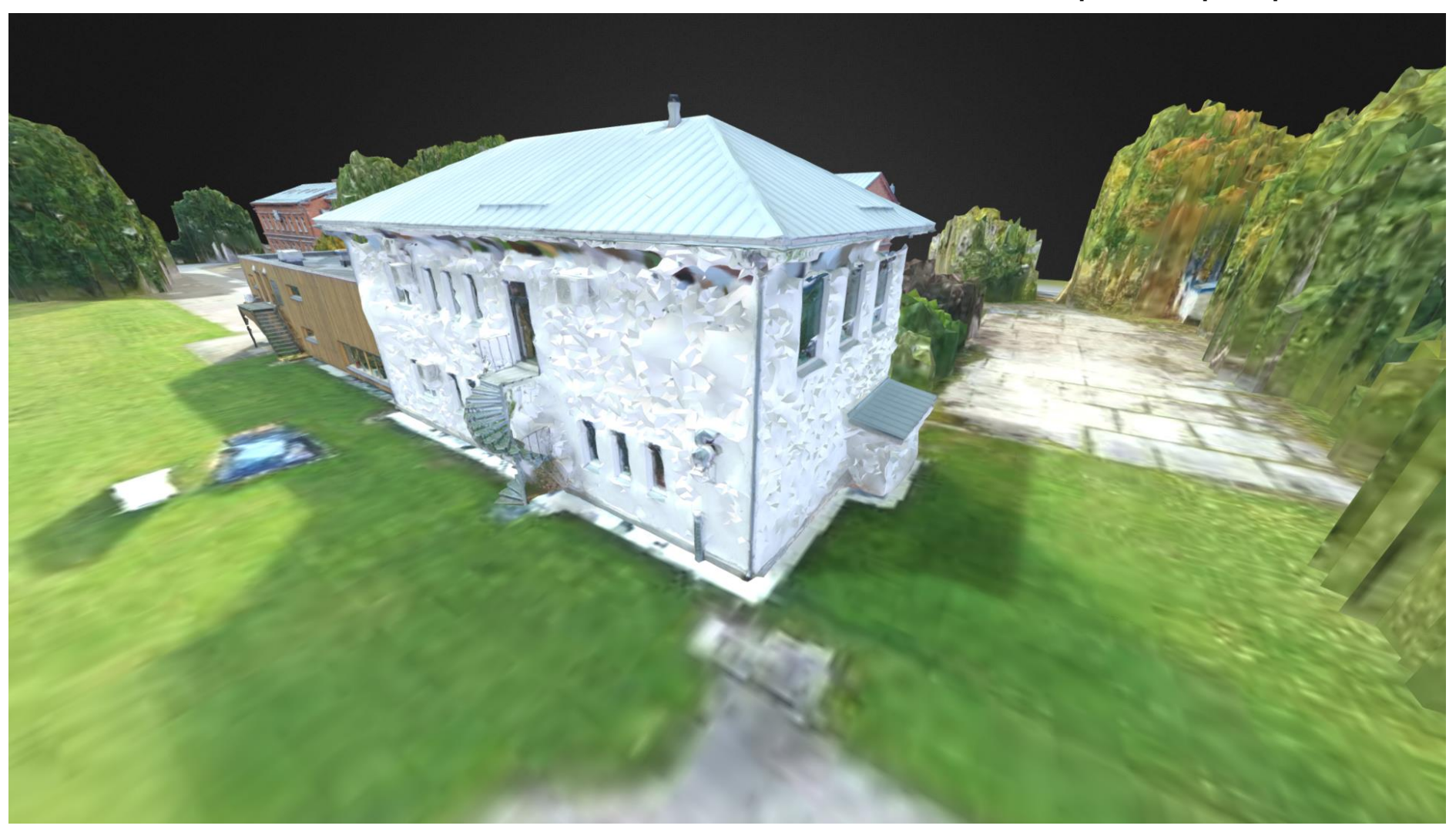

**Lisa 4 C-korpuse muruplatsi poolne fassaad**

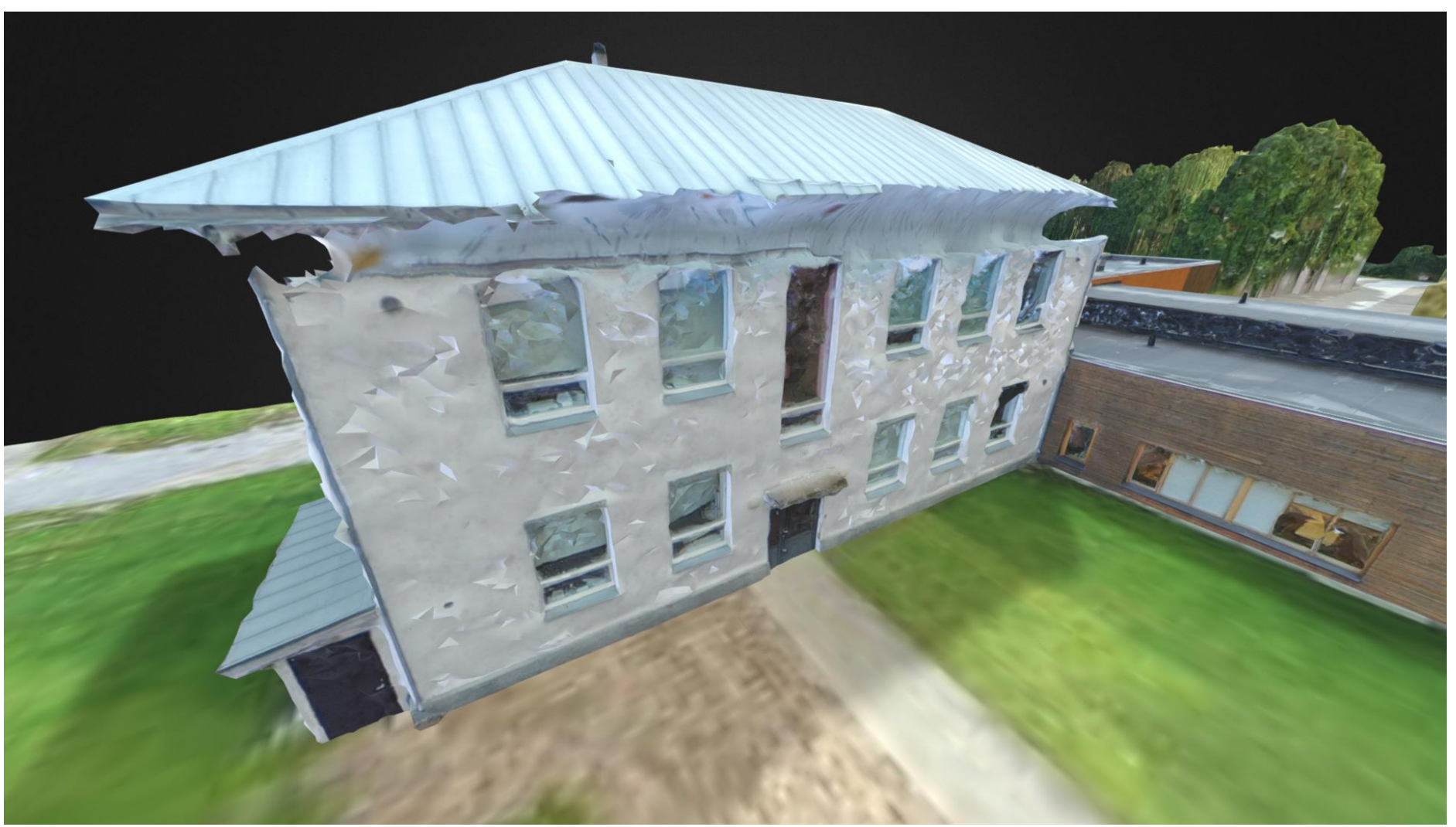

**Lisa 5 C-korpuse hoovipoolne fassaad**

### **Lisa 6 C-korpuse klaasfassaadid**

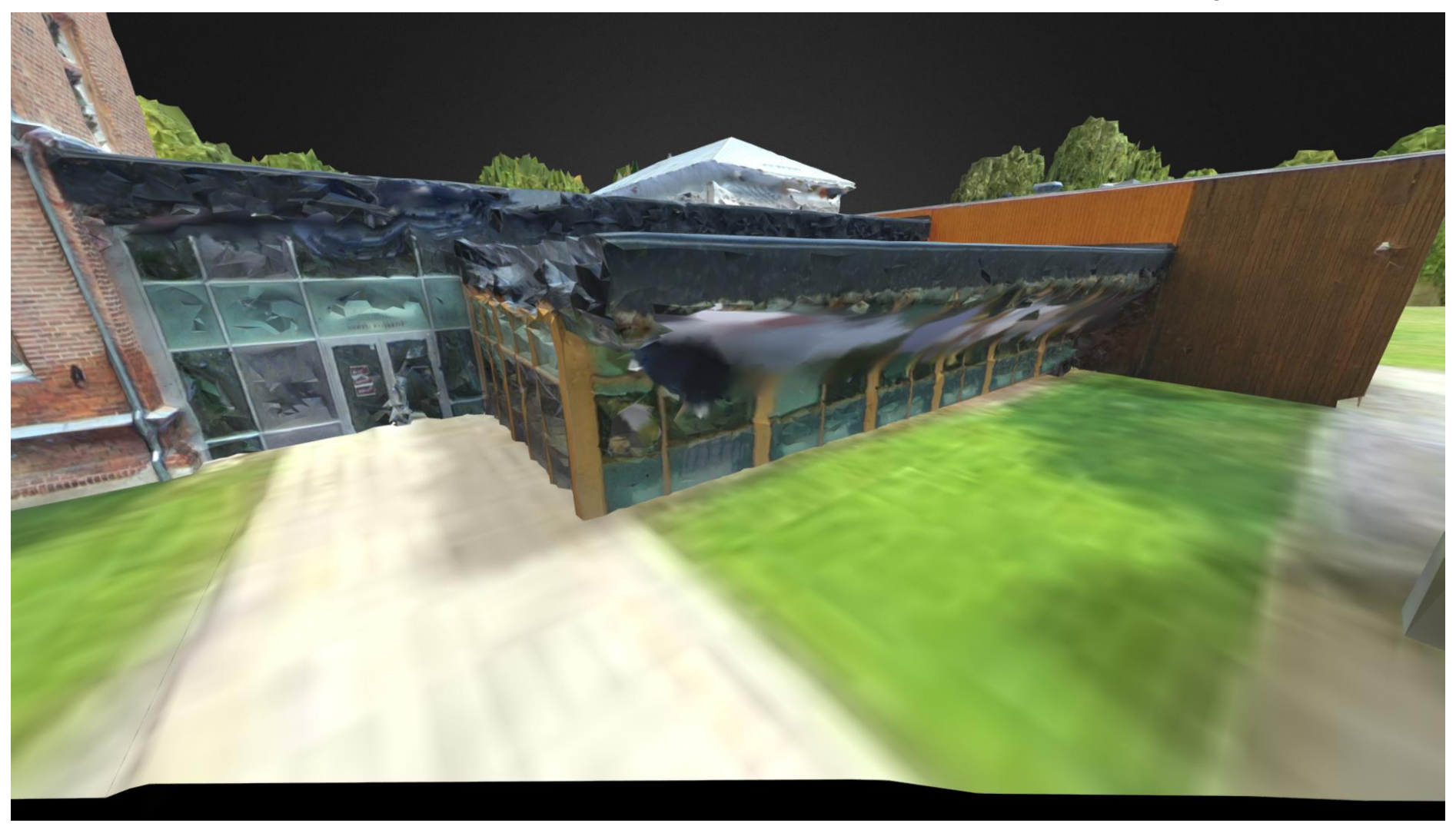

#### **Lisa 7 Kolledži linnaku mudel**

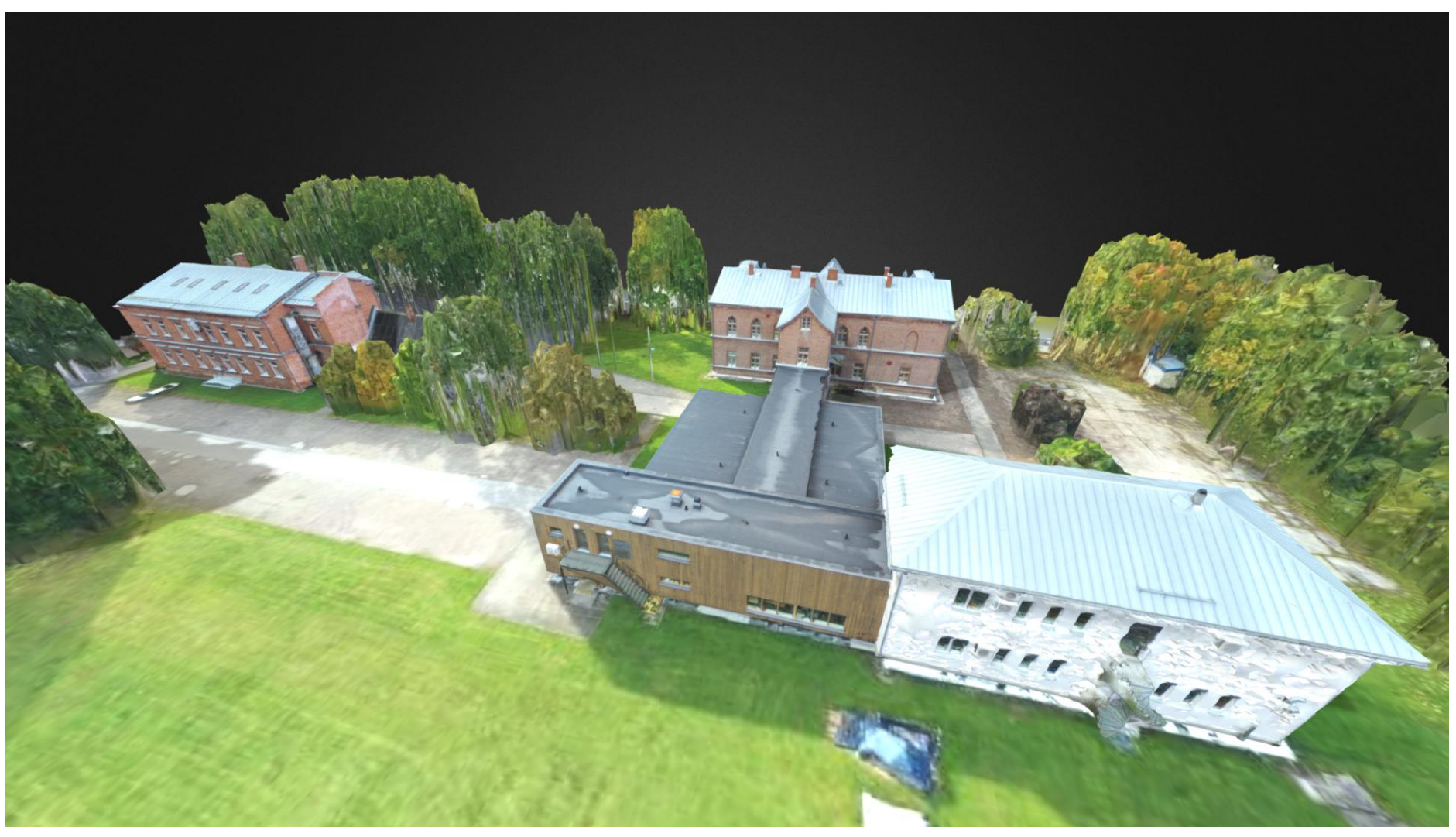

#### **Lisa 8 Kolledži linnaku mudel**

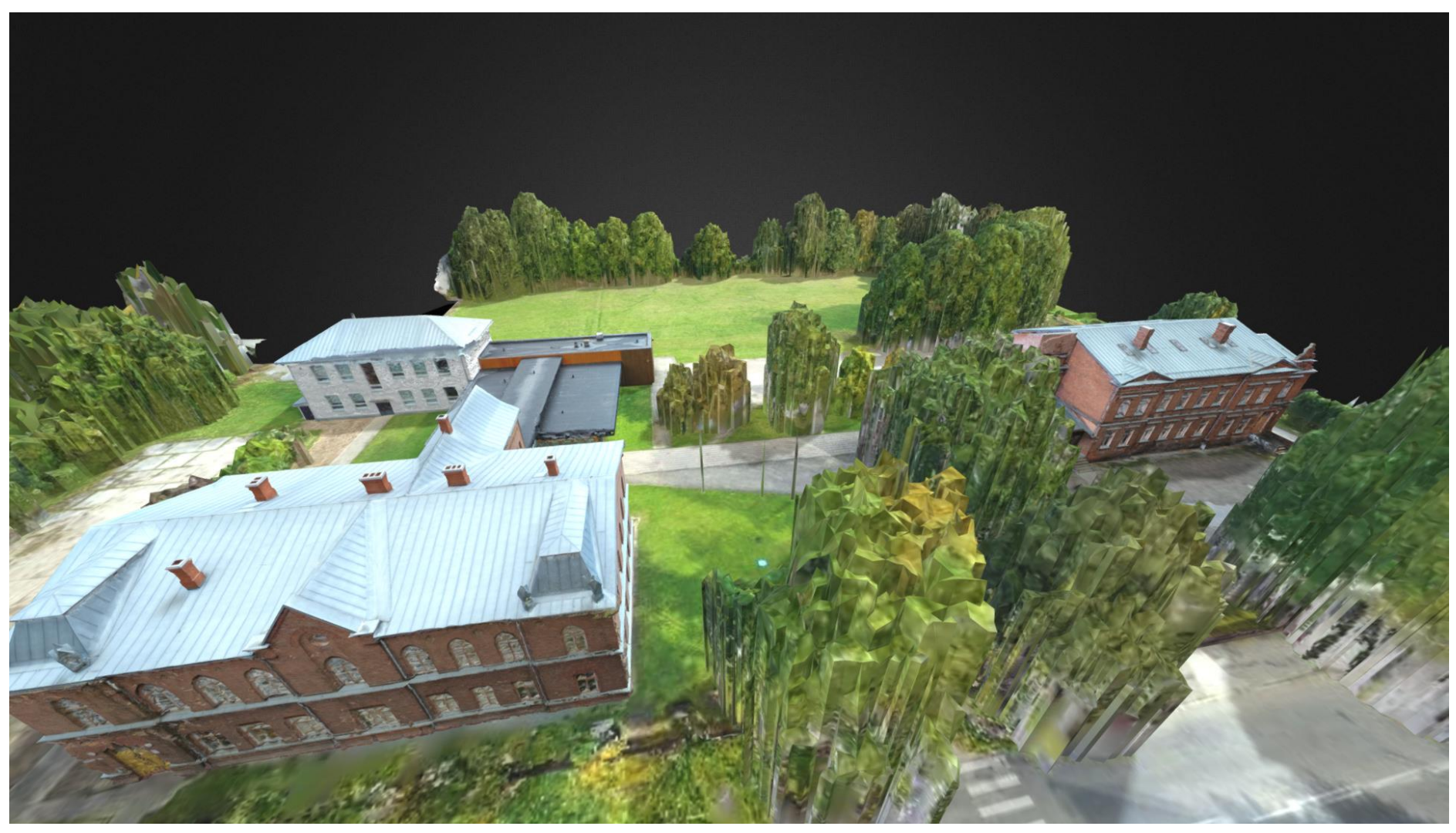